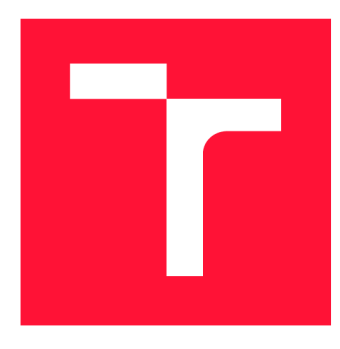

## **VYSOKÉ UČENÍ TECHNICKÉ V BRNĚ BRNO UNIVERSITY OF TECHNOLOGY**

**FAKULTA INFORMAČNÍCH TECHNOLOGIÍ FACULTY OF INFORMATION TECHNOLOGY** 

**ÚSTAV POČÍTAČOVÉ GRAFIKY A MULTIMÉDIÍ DEPARTMENT OF COMPUTER GRAPHICS AND MULTIMEDIA** 

# **PROMÍTANÉ UŽIVATELSKÉ ROZHRANÍ- DUNGEONS & DRAGONS**

**PROJECTED USER INTERFACE - DUNGEONS & DRAGONS** 

**BAKALÁŘSKÁ PRÁCE BACHELOR'S THESIS** 

**AUTHOR** 

**SUPERVISOR** 

**AUTOR PRÁCE PETR DYMÁČEK** 

**VEDOUCÍ PRÁCE PAVEL NAJMAN, Ing.** 

**BRNO 2017** 

*Zadání bakalářské práce/20248/2016/xdymacOO* 

#### **Vysoké učení technické v Brně - Fakulta informačních technologií**

Ústav počítačové grafiky a multimédií  $\mu$  Akademický rok 2016/2017

## **Zadání bakalářské práce**

- Řešitel: Dymáček Petr
- Obor: Informační technologie

Téma: Promítané uživatelské rozhraní - Dungeons & Dragons Projected User Interface - Dungeons & Dragons

Kategorie: Uživatelská rozhraní

#### Pokyny:

- 1. Prostudujte problematiku interakce pomocí gest a seznamte se s principy kalibrace projektorů a senzorů, které se používají pro sledování lidského těla.
- 2. Seznamte se s pravidly hry Dungeons & Dragons a navrhněte uživatelské rozhraní pro tuto hru, které bude využívat projektor k vykreslení herních prvků na stůl. Pro interakci s těmito prvky budou použita gesta.
- 3. Implementujte navržené rozhraní.
- 4. Zhodnoťte dosažené výsledky a navrhněte možnosti dalšího pokračování. Svou práci prezentujte krátkým videem.

#### Literatura:

• dle pokynů vedoucího

Podrobné závazné pokyny pro vypracování bakalářské práce naleznete na adrese <http://www.fit.vutbr.cz/info/szz/>

Technická zpráva bakalářské práce musí obsahovat formulaci cíle, charakteristiku současného stavu, teoretická a odborná východiska řešených problémů a specifikaci etap (20 až 30% celkového rozsahu technické zprávy).

Student odevzdá v jednom výtisku technickou zprávu a v elektronické podobě zdrojový text technické zprávy, úplnou programovou dokumentaci a zdrojové texty programů. Informace v elektronické podobě budou uloženy na standardním nepřepisovatelném paměťovém médiu (CD-R, DVD-R, apod.), které bude vloženo do písemné zprávy tak, aby nemohlo dojít k jeho ztrátě při běžné manipulaci.

Vedoucí: Najman Pavel, Ing., UPGM FIT VUT Datum zadání: 1. listopadu 2016 Datum odevzdání: 17. května 2017

**VYSOKÉ UČENÍ TECHNICKÉ V BRNĚ**  Fakulta informačních technologií Ústav počítačové grafiky a multimédií 612-60 Brno, Božetěchova 2

doc. Dr. Ing. Jan Černocký *vedoucí ústavu* 

## Abstrakt

Práce se zabývá využitím interaktivního stolu pro hraní deskové hry *Dungeons & Dragons.*  Výsledkem práce je aplikace, která se ovládá pomocí dotykové plochy a pomocí gest. Tato gesta jsou získávána z hloubkových dat pořízených *Kinectem.* Práce řeší kalibraci vstupních zařízení a návrh uživatelského rozhraní vhodného pro danou aplikaci.

## Abstract

This thesis deals with the using of an interactive table for playing *Dungeons & Dragons* board game. Application, that was made, is controlled by touch screen and gestures. The gestures are detected from depth data captured by *Kinect.* The work solves calibrations of input devices and the design of the user interface appropriate for the application.

## Klíčová slova

Interaktivní stůl, promítané uživatelské rozhraní, kalibrace, openCV , Kinect, detekce ruky

## Keywords

Interactive table, projected user interface, calibration, openCV , Kinect, hand detection

## **Citace**

DYMÁCEK , Petr. *Promítané uživatelské rozhraní - Dungeons & Dragons.* Brno, 2017. Ba kalářská práce. Vysoké učení technické v Brně, Fakulta informačních technologií. Vedoucí práce Pavel Najman, Ing.

# Promítané uživatelské rozhraní - Dungeons & Dra gons

## Prohlášení

Prohlašuji, že jsem tuto bakalářskou práci vypracoval samostatně pod vedením pana Ing. Pavla Najmana. Uvedl jsem všechny literární prameny a publikace, ze kterých jsem čerpal.

> Petr Dymáček 17. května 2017

# Poděkování

N a tomto místě bych chtěl poděkovat vedoucímu mé bakalářské práce Ing. Pavlu Najmanovy za odbornou pomoc, cenné rady a vynaložené úsilí a čas, který mé práci poskytl.

# Obsah

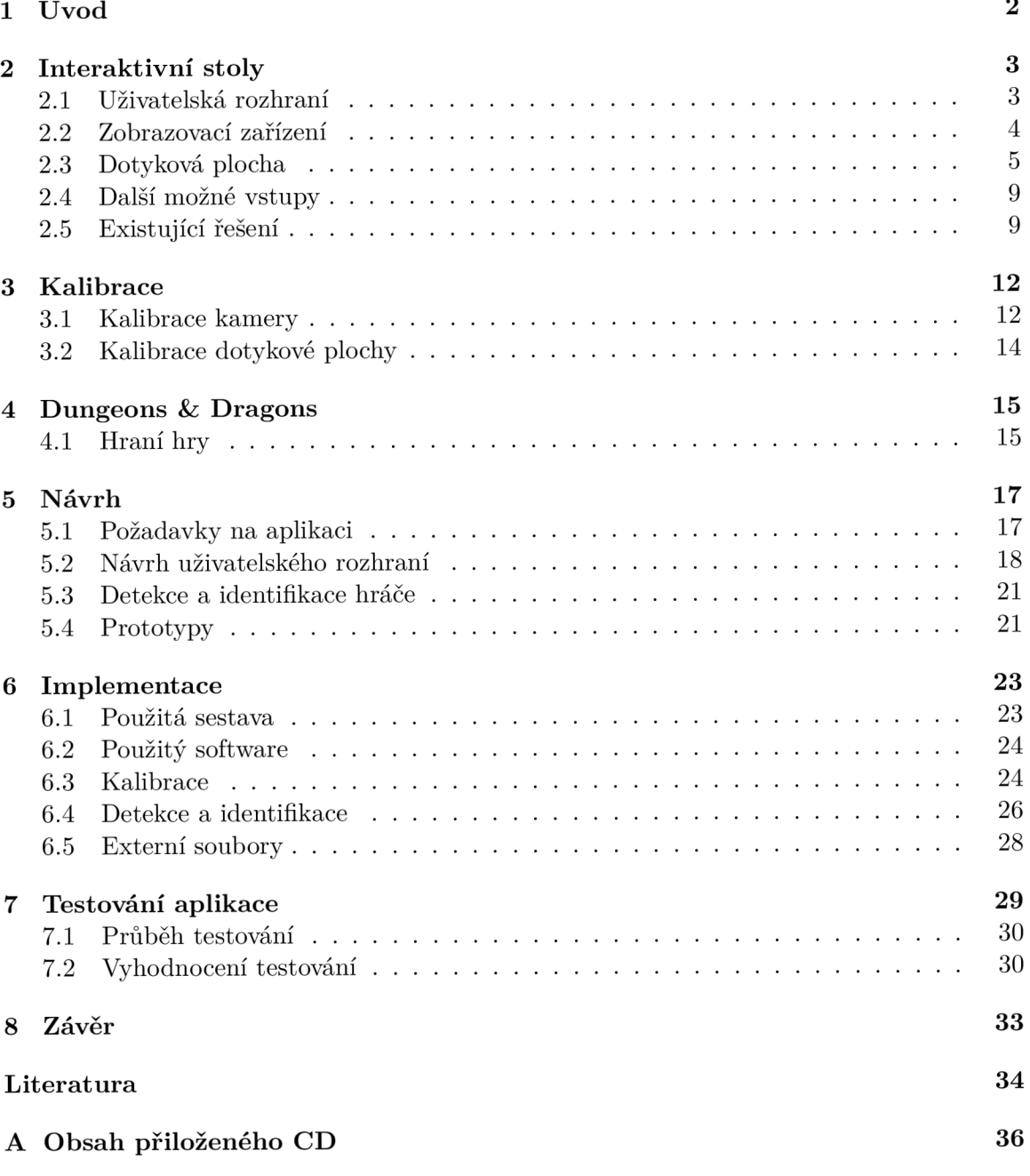

# Úvod

Hraní deskových her má dlouhou tradici starou tisíce let. Také v moderní době počítačů se deskové hry těší velké oblibě. Deskové hry nabízejí oproti hrám počítačovým větší míru sociální interakce. Staly se součástí běžného sociálního života, podobně jako posezení v restauraci nebo návštěva kina.

Rozšíření informačních technologií změnilo každé odvětví lidského života včetně deskových her. Některé hry používají elektronická zařízení pro zrychlení průběhu hry, například hra *Monopoly* pro elektronické počítání peněz. Existují i hry, které bez aplikace na mobilním telefonu nebo PC hrát nejdou například *XCOM: The Board Game.* 

V budoucnu by se mohly deskové hry prodávat elektronicky. To, zda si kupující herní prvky promítne na stůl nebo vytiskne, bude jenom na něm. Díky elektronické distribuc i by se snížila náročnost pro vytvoření nové hry a jak autor hry, tak zákazník, by mohli ušetřit peníze. Elektronické deskové hry mohou mít další výhody oproti klasickým deskovým hrám, například jednoduší skladování nebo schopnost animovat herní prvky. Jedním ze zařízení, které by mohlo být použito pro hraní elektronických deskových her, je interaktivní stůl. Interaktivní stůl umožňuje zobrazovat obraz na desce stolu a uživateli interagovat s obrazem. Některé způsoby, které je možné použít k zobrazení a interakci popisuji v kapitole věnované interaktivním stolům.

Cílem této práce bylo vytvořit aplikaci pro hraní hry *Dungeons & Dragons* na interaktivním stole. Aplikace má zrychlit soubojový systém této hry a umožnit snadnou vizualizaci herní scény. Základní pravidla a způsob jakým se hra *Dungeons & Dragons* hraje je v této práci popsán, aby bylo možné kompletně porozumět problematice. Velká část této práce se věnuje návrhu, implementaci a testování aplikace. Nedílnou součástí vytvořené aplikace je také kalibrace interaktivního stolu. Kalibrace je nejdříve matematicky popsána a na základě tohoto popisu implementována v aplikaci.

# Interaktivní stoly

Stůl je běžnou součástí každodenního života, slouží k různým typům činností od práce po zábavu. Spojením stolu s počítačem, zobrazovacím a vstupním zařízením vzniká systém nazývaný interaktivní stůl.

Tato kapitola představuje technologie, které se používají ve spojení s interaktivními stoly a některá již existující řešení, která tyto technologie využívají.

### 2.1 Uživatelská rozhraní

Uživatelské rozhraní (user interface, UI) má velký vliv na úspěšnost každé dnešní aplikace, protože rozhraní se kterým uživatel aplikaci ovládá určuje, jak efektivně může být aplikace využita. Pro každou aplikaci je třeba vytvořit vhodné uživatelské rozhraní. Ve spojení s interaktivními stoly se často používají grafická a hmatatelná uživatelská rozhraní.

**Grafická uživatelská rozhraní** (graphical user interfaces, GUI) umožňují ovládání pomocí grafických prvků (okna, ikony, menu, ukazatel...). Jinde velmi často používaná kombinace s ukazatelem se pro použití na interaktivním stole nehodí. Místo využití ukazatele se dává se přednost přímé interakci s grafickými prvky, například pomocí dotykové plochy. Obrázek 2.1 předvádí typické GUI .

**Hmatatelné uživatelské rozhraní** (tangible user interface, TUI) je typ rozhraní využívající fyzických předmětů, například bloků nebo miniaturních modelů k interakci s počítačem. Tato interakce poskytuje haptickou odezvu a je proto přirozená a intuitivní. Příklad takovéhoto uživatelského rozhraní ukazuje obrázek 2.2. [15]

#### **2.1.1 Uživatelsk á rozhran í pro víc e uživatel ů**

Při tvorbě uživatelských rozhraní, určených k ovládání více uživateli ve stejnou chvíli, je nutné řešit problémy, které se při tvorbě jednouživatelských rozhraní nevyskytují. Existuje několik možných způsobů jak k tvorbě víceuživatelského rozhraní přistoupit, například:

- 1. Rozdělit používanou plochu mezi uživatele
- 2. Oddělit uživatele v čase (v ovládání se střídají po kolech)
- 3. Umožnit ovládání více uživateli souběžně

Každé z těchto řešení se hodí pro jiný typ aplikace. Je nutné si uvědomit, že informace zobrazené jednomu uživateli budou viditelné i jinými uživatelům. První a druhé řešení

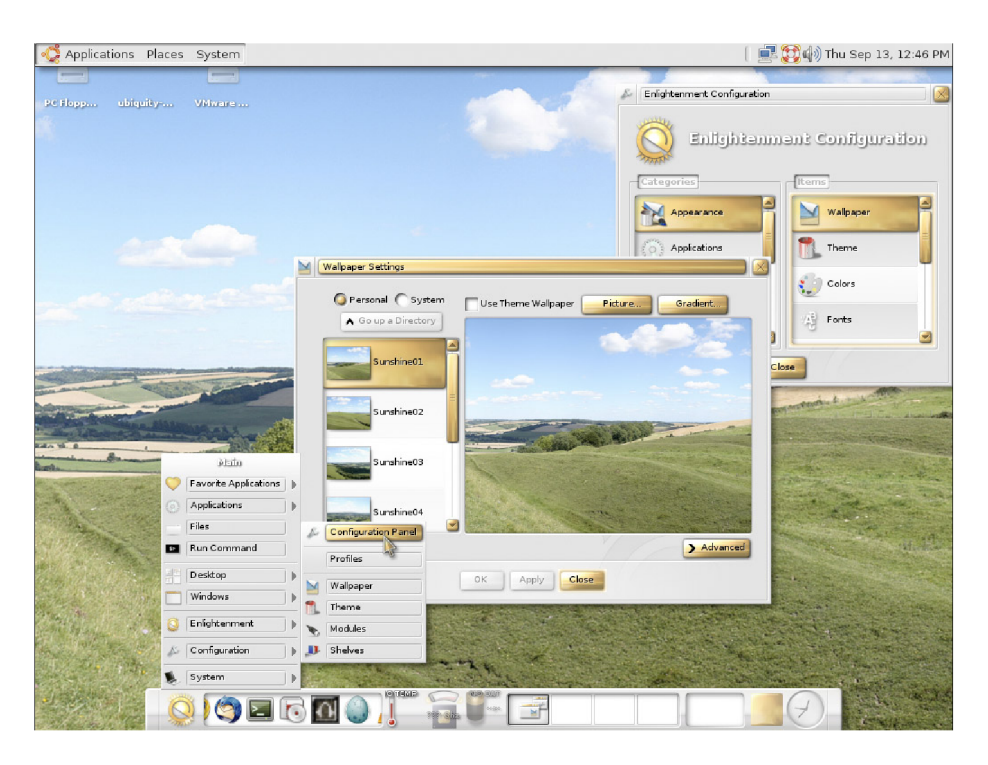

Obrázek 2.1: Příklad WIMP grafického uživatelského rozhraní. Zdroj: [8]

využívají například počítačové hry, které umožňují hru více hráčů na jednom počítači *(split screen* a *hotseat).* Umožnění souběžného ovládání více uživateli podporuje interakci mezi uživateli, a proto bývá toto řešení často využíváno interaktivními stoly, které jsou určené pro více než jednu osobu.

Dalším problémem, se kterým je nutné počítat při návrhu rozhraní pro více uživatelů, je odlišný úhel ze kterého každý uživatel obraz vidí. Pro některé uživatele sedící u interaktivního stolu může být obtížné číst text otočený k jinému uživateli.

## 2.2 Zobrazovací zařízení

K zobrazení obrazu na interaktivním stolu lze v zásadě použít pouze dvě zařízení monitor nebo projektor. Projektor pak může být umístěn nad nebo pod úrovní desky stolu. [15]

### 2.2.1 Projektor nad stolem

V tomto řešení je obraz promítán na stůl projektorem, který je umístěn nad deskou stolu. Nevýhodou řešení může být tvoření stínů pod uživatelovou rukou. Výhodou tohoto řešení je jednoduchost jeho realizace. Stačí jednoduchá konstrukce pro upevnění projektoru a samotný projektor. Další výhodou tohoto řešení je možnost promítat obraz na předměty na desce stolu. [15]

### 2.2.2 Projektor pod stolem

Řešení využívá projektor umístěný pod deskou stolu. Deska k tomu musí být uzpůsobena, takže nelze použít obyčejný stůl. Při použití tohoto řešení uživatelova ruka netvoří stín

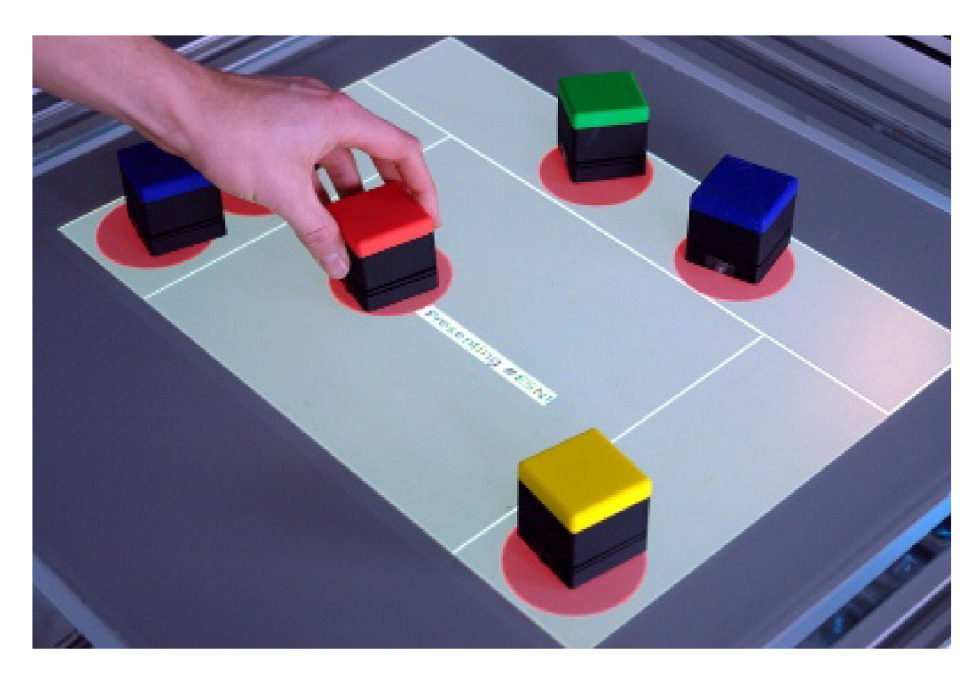

Obrázek 2.2: Příklad hmatatelného uživatelského rozhraní. Zdroj: [7]

v obraze, což je hlavní výhodou oproti projektoru nad stolem. Nevýhodou je výrazně komplikovanější konstrukce. Kromě speciální desky stolu je většinou nutné použít zrcadlo k prodloužení vzdálenosti mezi projektorem a deskou stolu, aby se obraz stihl roztáhnout na požadovanou velikost. Protože je zobrazovací zařízení pod stolem, může být toto řešení méně ergonomické. [15]

#### 2.2.3 Monitor

Použití monitoru obecně poskytuje výhody jako vyšší DPI, větší ostrost a věrohodnější barvy. Tyto vlastnosti jsou ale vyváženy menší velikostí obrazu. [15]

## 2.3 Dotyková plocha

Interaktivní stoly velmi často využívají dotykové ovládání jako hlavní vstupní rozhraní. Díky rozšíření dotykových zařízení, jako jsou chytré mobilní telefony a tablety, je mnoho uživatelů, kteří jsou zvyklí používat dotyková zařízení. V případech, kdy tito využívají interaktivní stůl, je ovládání pomocí dotyku očekáváno.

Pro vytvoření dotykové plochy je možné využít mnoho technologií.

#### **2.3.1 Odporové dotykové plochy**

Odporové dotykové plochy se typicky skládají ze dvou vodivých vrstev s definovaným elektrickým odporem, které jsou odděleny nevodivou vrstvou. Kontrolér řídí specifický elektrický proud na jedné vrstvě a na druhé vrstvě ho pouze měří. Při dotyku uživatele se vodivé vrstvy spojí a chovají se jako dělič napětí. Kontrolér měří napětí vertikálně i horizontálně a z naměřených napětí vypočítává pozici dotyku. Nevýhodou rezistentních dotykových ploch je nižší průhlednost a nemožnost přidat ochranu proti fyzickému poškození bez snížení citlivosti. [15]

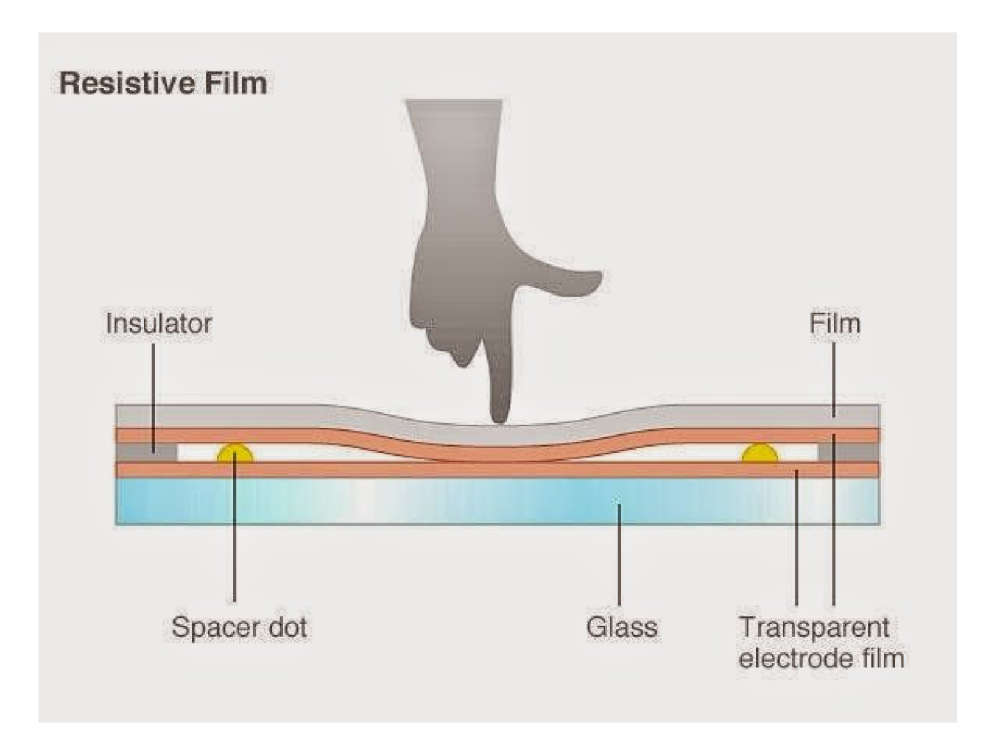

Obrázek 2.3: Schéma odporové dotykové plochy. Zdroj:[3]

#### **2.3.2** Kapacitní dotykové plochy

Dotykové plochy založené na kapacitě můžeme dále rozdělit do dvou kategorií. Plochy založené na povrchové kapacitě a plochy založené na promítané kapacitě. Obě technologie nabízejí oproti konkurenčním řešením vyšší průhlednost a tím se hodí pro řešení, kdy obraz musí projít dotykovou plochou. [15]

Povrchové kapacitní plochy jsou potaženy tenkou vodivou vrstvou. Elektrody z každé strany udržují elektrické pole na této vrstvě. Dotyk prstu nebo jiného vodivého předmětu má za následek přesun náboje na tento objekt. Tato změna je snímána senzory v rozích plochy a z naměřených dat je interpolovaná pozice doteku.

Povrchy na bázi promítané kapacity využívají síť z velmi tenkých drátů, které jsou umístěny mezi dvě ochranné vrstvy. Místo dotyku může být spočítáno na základě elektrických vlastností sítě, které při dotyku změní. [15]

#### **2.3.3 Optick é dotykov é plochy**

Optické dotykové plochy používají zpracování obrazu z kamery k zjištění pozice interakce. Typicky tato zařízení pracují v infračervené oblasti spektra světla (IR), které lidské oko nevnímá. <sup>[15]</sup> Jednou z výhod optických řešení je jejich nízká cena, jelikož lze jako senzor použít po drobných úpravách většinu digitálních kamer. Senzory těchto kamer jsou schopny zaznamenávat alespoň část světla z infračervené oblasti. Toto světlo je filtrováno, aby kamera zaznamenávala pouze viditelnou oblast spektra světla. Odstraněním tohoto filt ru a instalováním filtru, který filtruje viditelné světlo, lze získat IR kameru vhodnou pro záznam obrazu v IR oblasti spektra. Dalšími výhodami optických řešení jsou jednoduchost konstrukce a lehčí tvorba velkých dotykových ploch. [9]

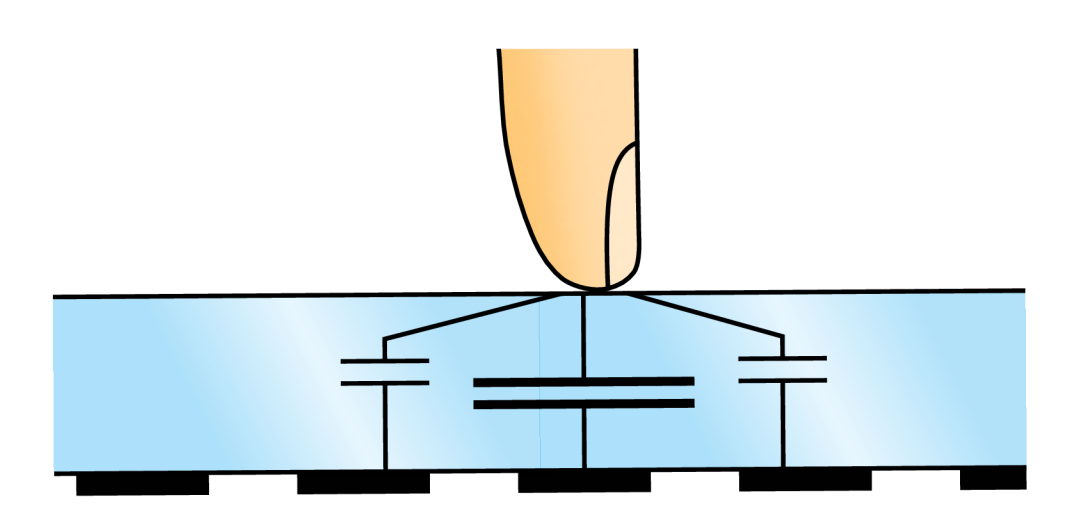

Obrázek 2.4: Schéma dotykové plochy fungující na principu promítané kapacity. Zdroj: [1]

**FTIR** (Frustrated Total Internal Reflection) je metoda vyvinutá v roce 2005 Jeffem Hanem. Při použití této metody, vstupuje světlo z boku do akrylové desky stolu ve které je lapeno optickým jevem úplným odrazem světla. K tomuto jevu může dojít při přechodu světla z prostředí s vyšším indexem lomu do prostředí s nižším indexem lomu. V bodě doteku k tomuto jevu nedochází a světlo vyjde z akrylové vrstvy a odrazí se od prstu. V infračerveném obraze je potom místo doteku detekováno jako světlé místo. [9][15]

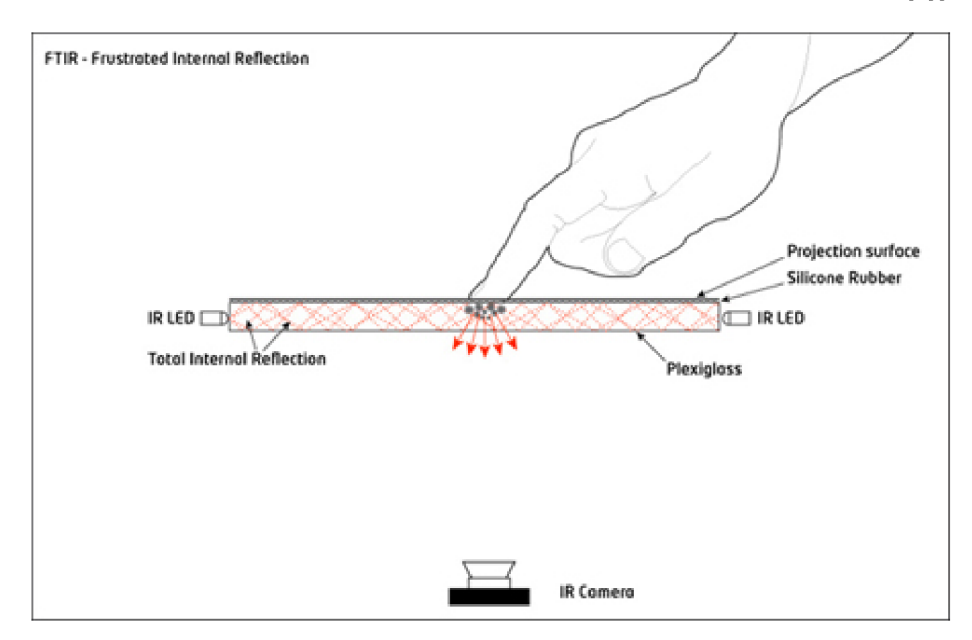

Obrázek 2.5: Schéma FTI R dotykové plochy. Světlo opouští desku v bodě doteku, poté je od prstu odraženo do kamery, která snímá dotykovou plochu. Zdroj: [6]

DI (Diffused Illumination) technologie mají kameru umístěnou pod stolem stejně jako FTIR systémy. Narozdíl od FTIR systémů je zdroj světla umístěn nad (front DI) nebo pod stolem (rear Dl) . Při obou způsobech osvětlení je dotyková plocha z jedné strany potažena materiálem rozptylujícím světlo (difuzorem). Při osvětlení nad stolem v bodě doteku dojde k vytvoření ostřejšího stínu než ve zbytku obrazu. Naopak, při osvětlení zespodu se bod doteku jeví jako jasnější bod, díky většímu množství odraženého světla. <sup>[9]</sup> Výhodou DI technologií oproti FTIR je možnost jednodušeji sledovat fyzické objekty. Navíc, při použití rear DI mohou být tyto objekty identifikovány nejenom podle tvaru, ale i podle značek, které jsou viditelné v IR spektru. Pomocí DI je také možné rozpoznávat gesta nad dotykovou plochou. [15]

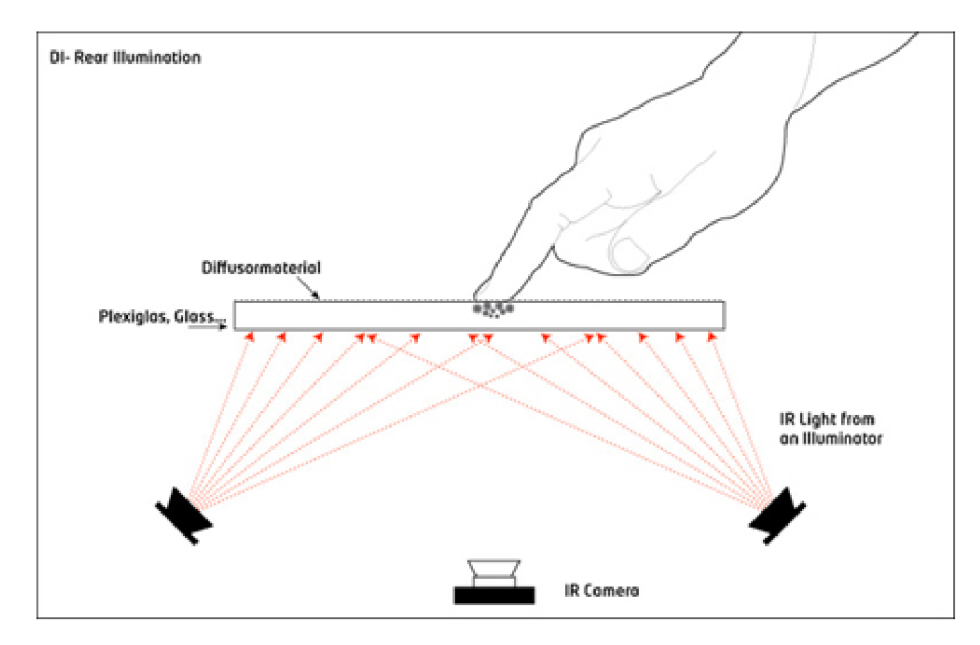

Obrázek 2.6: Schéma DI dotykové plochy s kamerou a osvětlením umístěnými pod stolem. Světlo se odráží od prstu, tím vzniká světlý bod, který je snímán kamerou. Zdroj: [6]

LLP (Laser Light Plane) využívá laseru, který svítí těsně nad povrchem. Kamera pak snímá světlo odražené od konečku prstu. <sup>[9]</sup>

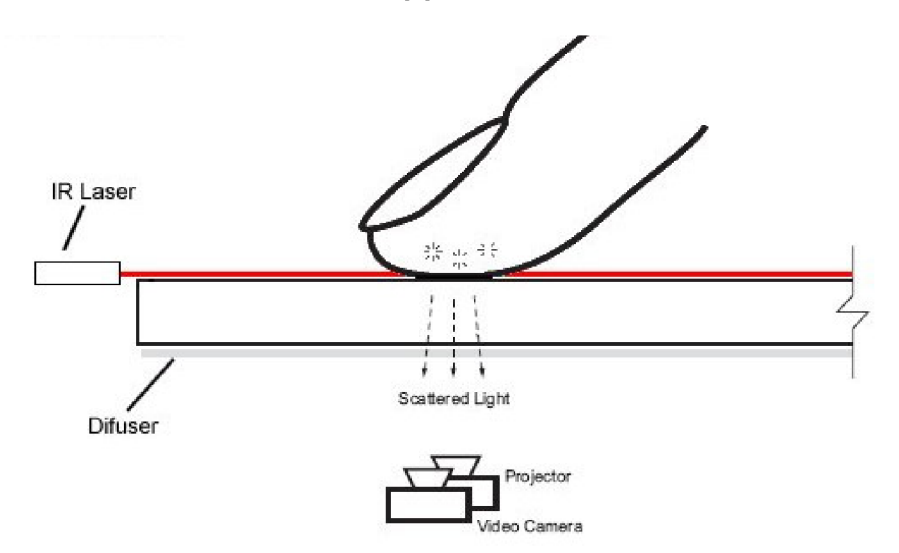

Obrázek 2.7: Schéma LLP dotykové plochy. Laserový paprsek je rozptýlen v bodě doteku. Rozptýlené světlo je snímáno kamerou. Zdroj: [6]

#### 2.4 Další možné vstupy

I když je dotyková plocha nejběžnějším vstupem pro interaktivní stůl, může být použita celá řada dalších zařízení, která zajistí interakci se systémem.

Časté je použití kamery pro zjištění objektů a uživatelů ve scéně. Použitá kamera může snímat viditelné nebo IR spektrum světla. Obě tyto možnosti mají své výhody. IR kamera může být doplněna o IR přísvit, který člověk nevnímá, ale kamera není ovlivněna špatnými světelnými podmínkami. Kamera ve viditelné oblasti spektra zaznamenává obraz tak, jak ho vidí člověk. Tato kamera zaznamenává i obraz promítaný na stole což, v závislosti na využití, může být jak výhoda, tak nevýhoda.

Dalším možným vstupem jsou hloubková data. Tato data typicky představují vzdálenost bodů od záznamového zařízení. Existují dva typy způsobů jak získat hloubková data pasivní a aktivní. Pasivní způsoby získávají data pouze pozorováním scény. Například jde hloubková data vypočítat z rozdílu mezi dvěma snímky, které jsou pořízeny z různých míst, podobně jako jsou lidé schopni odhadnout vzdálenost. Druhý způsob vyžaduje použití aktivního zařízení například laseru. Příkladem aktivního hloubkového senzoru je ToF (time of flight) kamera, která zjišťuje hloubku z doby letu světelného pulzu, nebo senzor *Kinect,*  který promítá do scény vzor v IR spektru a analyzováním tohoto vzoru získává informace o hloubce. [13]

### 2.5 Existující řešení

Koncept interaktivního stolu již byl v minulosti mnohokrát prozkoumán. Některé stoly vznikly za účelem výzkumu, jiné již jako komerční produkty.

#### **2.5.1 DigitalDes k**

Pierre Wellner v roce 1991 vytvořil *DigitalDesk.* Motivací pro vytvoření tohoto stolu bylo spojení výhod elektronických a fyzických dokumentů. Vytvořený systém snímal polohu prstu. Využíval kameru a projektor umístěný nad stolem. *DigitalDesk* umožňoval čtení čísel z papíru a vkládání těchto čísel do kalkulačky. Aby bylo možné udržet rozumnou odezvu, detekoval stůl prst ze snímku v nižší kvalitě. Poté, co byla nalezena pozice prstu, byl pořízen další snímek v okolí prstu ve vyšší kvalitě, ze kterého se daly číst dokumenty položené na stole. [15]

#### **2.5.2** Illuminating Clay

*Illuminating Clay* je systém pro analýzu krajiny využívající hmatatelné uživatelské rozhraní. Systém se skládá z plastického modelu krajiny, jehož topografie je snímána pomocí laserového scanneru, který je umístěný nad stolem. Zaznamenaný povrch slouží jako vstup do geografických simulací, jejichž výsledky jsou v reálném čase promítány zpět na plastickou mapu. [16]

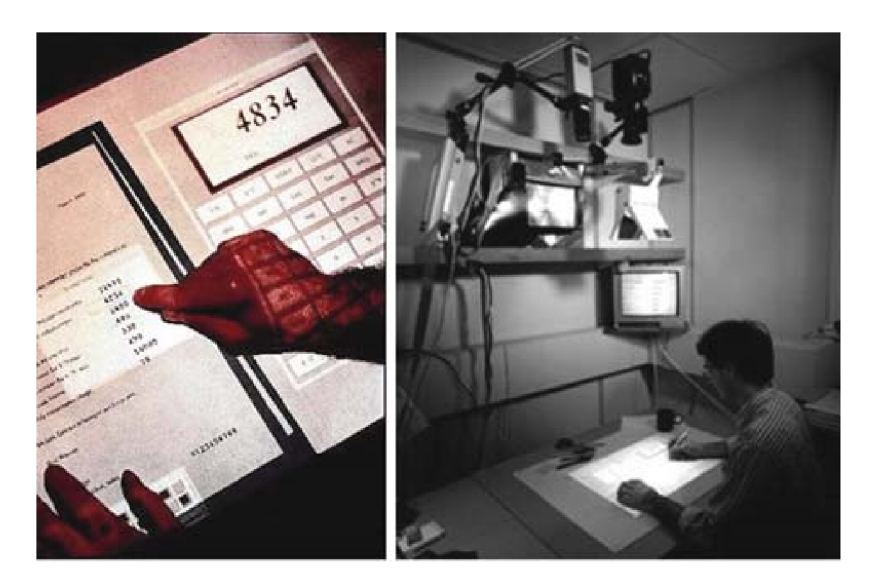

Obrázek 2.8: Interaktivní stůl DigitalDesk. Zdroj: [15]

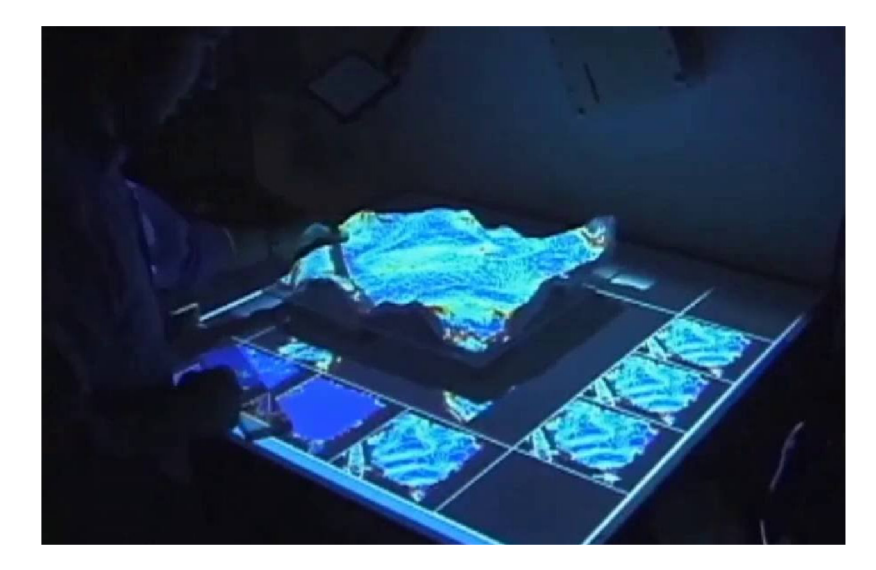

Obrázek 2.9: Interaktivní stůl Illuminating Clay využívající plastickou mapu pro analýzu krajiny. Zdroj:  $[4]$ 

### 2.5.3 PlayAnywhere

*PlayAnywhere* je systém, který v roce 2005 představil Andrew D. Wilson. Jedná se o kompaktní zařízení, které promítá i snímá obraz pod úhlem. Systém využívá IR osvětlení a pomocí stínů vržených na stůl je schopen detekovat nejenom dotek, ale i vzdálenost ruky od stolu. Systém je také schopen sledovat papír a objekty se speciálními značkami. [21]

### 2.5.4 Sony Xperia Touch

Tato relativně malé zařízení (69 mm x 134 mm x 143 mm) přetvoří obyčejný stůl na interaktivní. V těle zařízení je zabudováno vše potřebné: projektor, infračervené senzory i počítač. Promítaný obraz má rozlišení 1366x768 a může být promítán jak na stůl, tak na stěnu. Infračervené senzory dokážou detekovat až deset bodů zaráz. Celé zařízení pracuje p od operačním systémem *Android.* 

Velká výhoda tohoto zařízení je kompaktnost řešení a to, že plocha dotyku není součástí zařízení. Díky tomu je možné využít toto zařízení v prostředí, kde by jinak mohlo dojít k zašpinění či poškození zařízení. Výborným místem pro takové zařízení je kuchyň, kde by toto zařízení mohlo sloužit k promítání receptu nebo promítání video návodu.

Zařízení *Xperia Touch* by se mělo začít prodávat v průběhu roku 2017. Oznámená cena €1499 je značně vysoká a zřejmě nepodpoří rozšíření tohoto zařízení. [10]

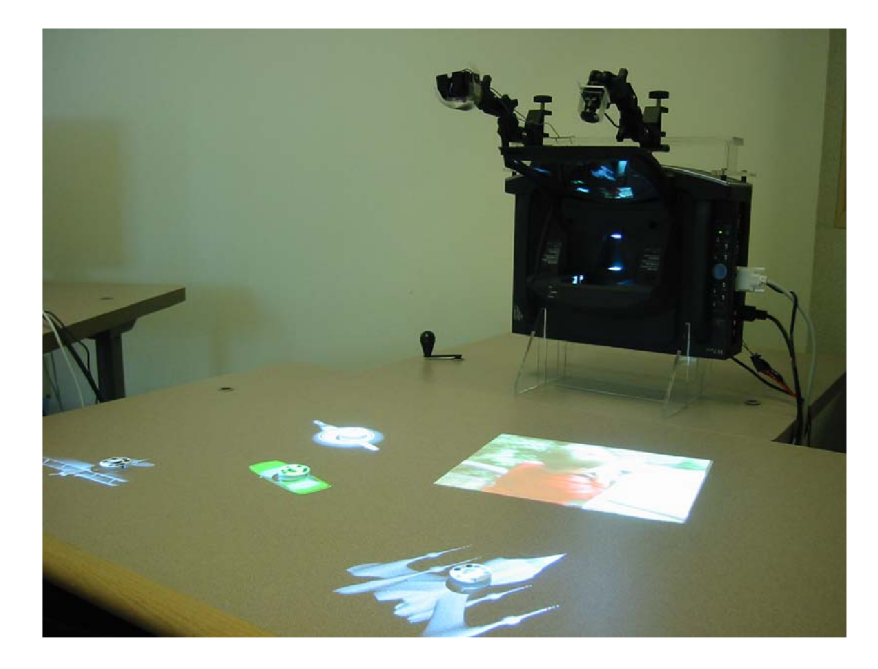

Obrázek 2.10: Interaktivní stůl PlayAnywhere. Zdroj: [21]

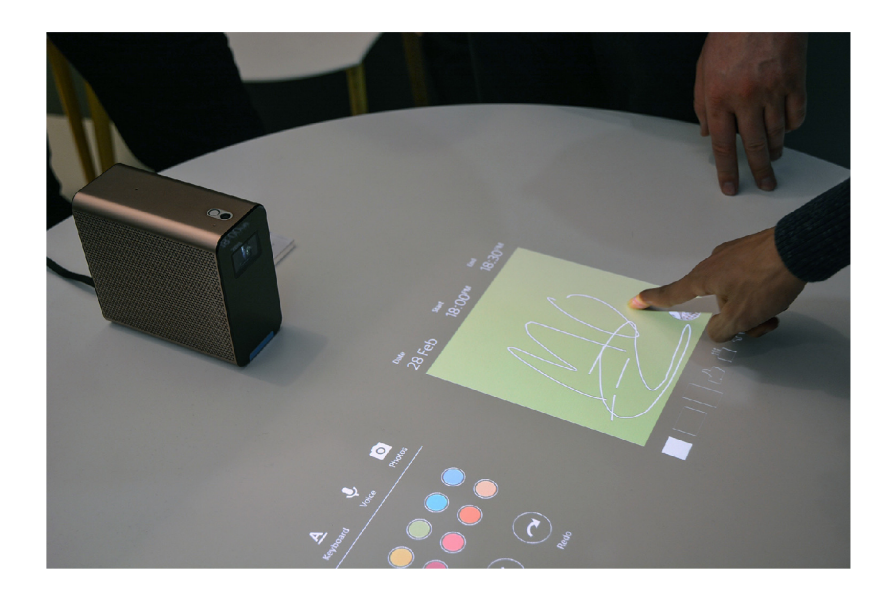

Obrázek 2.11: Sony Xperia Touch, zařízení s operačním systémem Android které přemění obyčejný stůl v interaktivní. Zdroj: [5]

# Kalibrace

Při práci s interaktivním stolem bylo nutné pracovat s několika zařízeními, kde každé má svůj vlastní souřadný systém. Před použitím je nutné senzory kalibrovat, najít vztah mezi těmito souřadnými systémy. Následující kapitoly popisují matematický základ pro kalibraci. Použitý postup kalibrace je pak popsán v kapitole 6.3.

#### 3.1 Kalibrace kamery

Kamera je zařízení, které slouží k projekci 3D prostoru na 2D obraz. Při kalibraci kamery se zjišťuje, jak je obraz deformován, aby se daly provést korekce. Dalším cílem kalibrace kamery je sjednocení souřadných systémů. Díky tomu je například možné z obrazu zjistit skutečnou velikost předmětů nebo převést obraz do souřadného systému jiného zařízení.

#### **3.1.1 Mode l kamer y**

Nejjednodušší možností jak matematicky popsat kameru je použít model dírkové kamery (Obrázek 3.1). Dírková kamera je jednoduchá aparatura bez čočky. Veškeré paprsky procházejí jedním bodem (dírkou) ve stěně a následně dopadají na projekční plochu. Díky tomu, že z každého bodu ve scéně prochází dírkou pouze jeden světelný paprsek, je promítaný obraz vždy zaostřen. V ideálním případě je jediným parametrem této kamery ohnisková vzdálenost, která se rovná vzdálenosti mezi stěnou s dírkou a projekční plochou. Protože reálné kamery nejsou ideální, musíme do modelu přidat další parametry. Parametry kamery dělíme na vnější a vnitřní. Vnitřní parametry jsou spojeny s danou kamerou a nemění se v závislosti na pozici kamery. Vnější parametry popisují pozici kamery v prostoru.

Model této jednoduché kamery popisují rovnice 3.1. Parametry  $c_x$  a  $c_y$  v rovnicích představují posunutí počátku souřadného systému projekční roviny vůči optické ose; *[X,* Y, *Z]*  jsou souřadnice bodu v prostoru, který se promítá na projekční plochu na souřadnicích  $[x<sub>screen</sub>, y<sub>screen</sub>]; f<sub>x</sub>$  a  $f<sub>y</sub>$  jsou ohniskové vzdálenosti v pixelech, tedy  $f<sub>x</sub> = Fs<sub>x</sub>$  a  $f<sub>y</sub> = Fs<sub>y</sub>$  $(s_x \text{ a } s_y)$ je počet pixelů na jednotku vzdálenosti a  $F$  je fyzicky naměřená ohnisková vzdálenost). Dvě ohniskové vzdálenosti se používají kvůli levným snímačům, které mohou mít obdélníkové pixely místo čtvercových. [11]

$$
x_{screen} = f_x \left(\frac{X}{Z}\right) + c_x
$$
  
\n
$$
y_{screen} = f_y \left(\frac{Y}{Z}\right) + c_y
$$
\n(3.1)

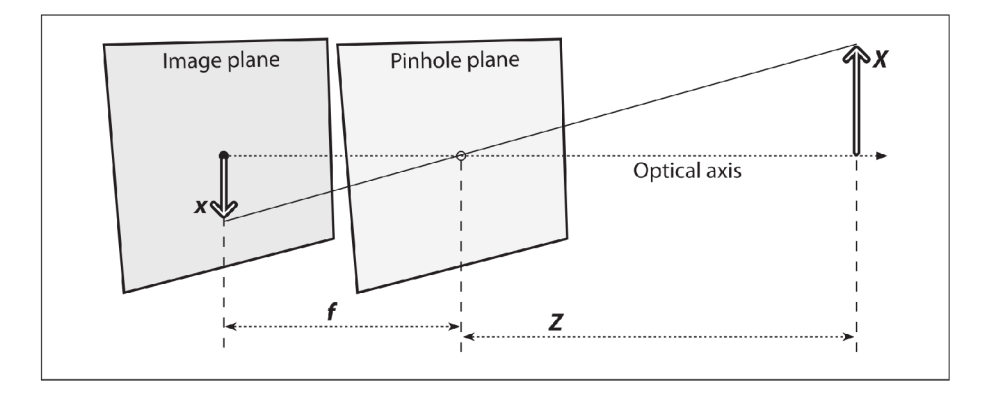

Obrázek 3.1: Schéma dírkové kamery s ohniskovou vzdáleností f. Bod X se promítá na projekční plochu na bod x. Zdroj: [11]

Většina kamer používá čočku. Její použití může způsobit radiální a tangenciální pokřivení. Radiální pokřivení je způsobeno tvarem čočky. Jeho korekce přidá do modelu tři parametry  $k_1, k_2$  a  $k_3$ . Tuto korekci popisují rovnice 3.2. [11]

$$
x_{corrected} = x(1 + k_1r^2 + k_2r^4 + k_3r^6)
$$
  
\n
$$
y_{corrected} = y(1 + k_1r^2 + k_2r^4 + k_3r^6)
$$
\n(3.2)

Tangenciální pokřivení vzniká nepřesným umístěním čočky v kameře. Pro opravu slouží rovnice 3.3, která přidává do modelu další dva parametry  $p_1, p_2$ . [11]

$$
x_{corrected} = x + [2p_1y + p_2(r^2 + 2x^2)]
$$
  
\n
$$
y_{corrected} = y + [p_1(r^2 + 2y^2) + 2p_2x]
$$
\n(3.3)

#### **3.1.2 Homografi e**

V počítačovém se homografie definujeme jako mapování bodů z jedné roviny na jinou rovinu. Mapování bodů na desce stolu do snímku z kamery je příklad takovéto homografie. Toto mapování je možné vyjádřit pomocí násobení matic, pokud použijeme homogenní souřadnice pro vyjádření pozorovaného bodu *Q* a bodu *q,* který je projekcí bodu *Q.* Když se definuje:

$$
\widetilde{Q} = \begin{bmatrix} X & Y & Z & 1 \end{bmatrix}^T
$$
\n
$$
\widetilde{q} = \begin{bmatrix} x & y & 1 \end{bmatrix}^T
$$
\n(3.4)

Pak lze akci homografie vyjádřit jako:

$$
\widetilde{q} = s \ H \widetilde{Q} \tag{3.5}
$$

Zde představený parametr *s* vyjadřuje měřítko. Samotná homografie *H* má dvě čisti: část vyjadřující fyzickou transformaci a část popisující projekci. [11]

Fyzická transformace vyjadřuje vzájemnou pozici kamery a pozorované roviny v prostoru. Tuto transformaci lze popsat pomocí rotací *R* a posunu *t.* Díky tomu, že se pracuje s homogenními souřadnicemi, je možné tyto operace zkombinovat do jediné transformační matice 3.6. Parametry této části jsou označovány jako vnější parametry.

$$
W = \begin{bmatrix} R & t \end{bmatrix} \tag{3.6}
$$

Protože pozorované body leží na jedné rovině, platí pro všechny tyto body *Z =* 0. Díky tomu je možné zjednodušit transformační matici  $W = [r1 \quad r2 \quad r3 \quad t]$  na  $W = [r1 \quad r2 \quad t]$ .  $\vert$  11 $\vert$ 

Část homografie popisující projekci se váže ke konstrukci použité kamery a nemění se při změně pozice kamery. Parametry v této části se nazývají vnitřní parametry kamery. Vnitřní parametry kamery můžeme zapsat pomocí matice jako: [11]

$$
M = \begin{pmatrix} f_x & 0 & c_x \\ 0 & f_y & c_y \\ 0 & 0 & 1 \end{pmatrix}
$$
 (3.7)

Pokud se rovnice 3.5 doplní o vztahy 3.6 a 3.7 získá se následující rovnici:

$$
\begin{pmatrix} u \\ v \\ 1 \end{pmatrix} = s \begin{pmatrix} r_{11} & r_{12} & r_{13} \\ r_{21} & r_{22} & r_{23} \\ r_{31} & r_{32} & r_{33} \end{pmatrix} \begin{pmatrix} f_x & 0 & c_x \\ 0 & f_y & c_y \\ 0 & 0 & 1 \end{pmatrix} \begin{pmatrix} X \\ Y \\ 1 \end{pmatrix}
$$
(3.8)

### 3.2 Kalibrace dotykové plochy

U dotykového ovládání se očekává, že bod kterého se uživatel v obraze dotkne, bude i bodem kde se provede akce. Díky tomu, že je dotyková plocha oddělena od zobrazovacího zařízení, může dojít k několika negativním jevům:

- 1. Obraz má počátek souřadného systému posunut oproti počátku souřadného systému dotykové plochy
- 2. Strana obrazu má jinou velikost než strana dotykové plochy
- 3. Obraz je na dotykovou plochu promítán pod úhlem

Aby bylo možné eliminovat uvedené jevy, je nutné kalibrovat dotykovou plochu. Pokud obraz přesahuje dotykovou plochu, kalibrace dotykové plochy nepomůže a je nutné upravit zobrazovaný obraz (například změnou nastavení zobrazovacího zařízení).

K e kalibraci dotykové plochy lze přistoupit jako k mapování jedné roviny (dotykové plochy) na jinou rovinu (promítaný obraz). Tento problém byl již řešen při kalibraci kamery v kapitole 3.1.2. Mapování bodu z dotykové plochy do souřadnic zobrazovacího zařízení popisuje následující rovnice:

$$
\begin{pmatrix} u \\ v \\ 1 \end{pmatrix} = s \begin{bmatrix} R & t \end{bmatrix} \begin{pmatrix} X \\ Y \\ 1 \end{pmatrix} \tag{3.9}
$$

# Dungeons & Dragons

*Dungeons & Dragons* (DnD, D&D) je fantasy hra na hrdiny. Byla vytvořena Garym Gygaxem a Davem Arnesonem a poprvé vydána v roce 1974. Hr a *Dungeons & Dragons* inspirovala mnoho podobných her (například *Pathfinder Roleplaying Game, Cyberpunk 2020* nebo české *Dračí doupě)* a ovlivnila celou řadu lidí a odvětví. Během existence hry byly vydány různé verze pravidel. Tato práce používá 5. edici *Dungeons & Dragons.* 

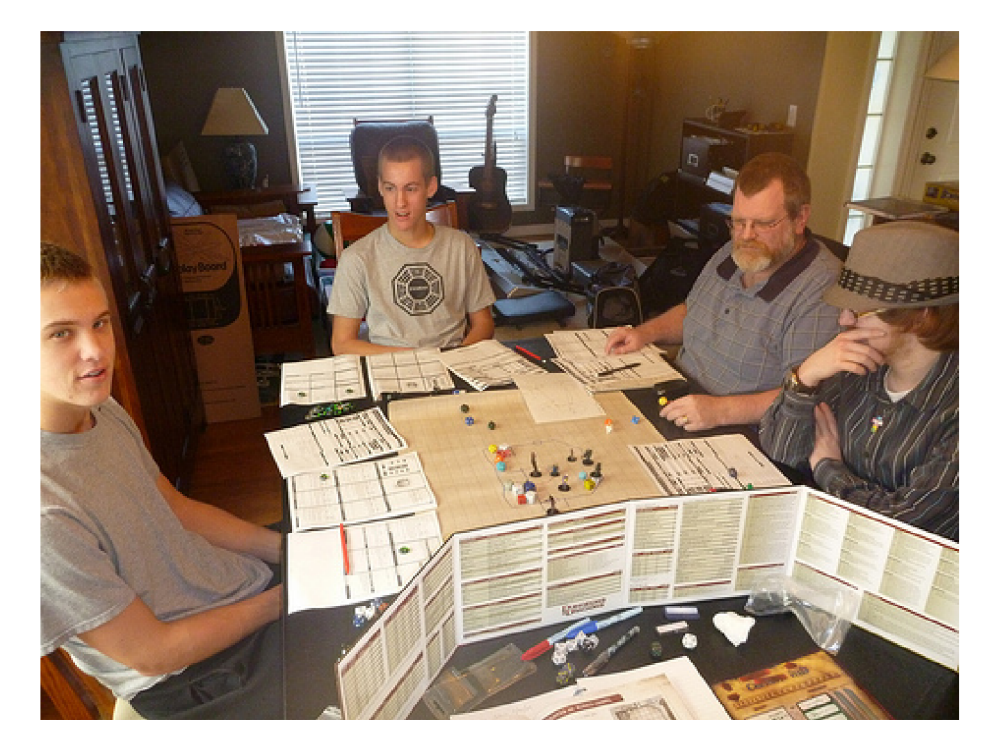

Obrázek 4.1: Ukázka hry *Dungeons & Dragons.* Hráči před sebou mají papíry s informacemi o postavě kterou hrají a kostky, uprostřed stolu se nachází mapa s miniaturami které reprezentují postavy. Zdroj: [2]

### 4.1 Hraní hry

Pravidla hry jsou velmi obsáhlá. Tato kapitola vysvětluje základ pravidel a principů hry.

Hru je doporučeno hrát ve  $4-6$  lidech. Hráči při hraní sedí okolo stolu. Jeden z hráčů vždy hraje roli dungeon mastera (DM), ostatní hráči hrají za postavy, které si vytvořili na začátku hry. Každá postava má schopnosti a vybavení, které ovlivňuje, co dokáže.

Průběh hry se liší, pokud probíhá souboj a mimo něj. Mimo souboj hra probíhá tak, že DM představí scénu. Následně hráči popíší, co chtějí, aby jejich postavy provedly. Poté DM vyhodnotí akce hráčů a proces se opakuje. Mim o souboj se jedná spíše o dialog mezi hráči, než o střídání tahů. Toto se ale mění, pokud začne souboj. Na začátku souboje každý hráč provede *hod na iniciativu,* který určí pořadí, v jakém hráči přijdou na tah. V herním světě jeden tah odpovídá přibližně šesti vteřinám. Během tohoto času může každý provést jednu akci, jednu bonusovou akci a pohyb.

Dungeon master má mnoho různých rolí. Krom popisu situace, například hraní za *nehratelné postavy* (NPC) což mohou být nepřátelé jako skřeti, neutrální postavy jako obchodník, nebo i postava, která se k družině přidá a bojuje po boku hráčů. Dungeon master rozhoduje, pokud nastane nejasnost v pravidlech a může hrát i proti pravidlům pokud uzná za vhodné (například změnit výsledek hodu kostky). Tímto se Dungeons & Dragons liší od jiných stolních her, které mají většinou pevně daná pravidla, která nelze porušit.

K hraní Dungeons & Dragons jsou potřeba hrací kostky o různém počtu stran (20, 12, 10, 8, 6, 4). Dále musí mít každý hráč takzvaný *character sheet,* papír na kterém jsou statistiky postavy, za kterou hráč hraje. Pro vizualizaci scény může být použita mapa a miniatury, které reprezentují jednotky na mapě. Jako mapa se používá čtvercová síť, kde jeden čtverec odpovídá vzdálenosti 5 stop. Postavy se po mapě pohybují po jednotlivých čtvercích (mohou i diagonálně).

Pro rozhodnutí o úspěchu nebo neúspěchu akce postavy se rozhoduje hodem dvacetistěnné kostky, ke kterému se přičte hodnota v závislosti na statistikách postavy. Při hodu touto kostkou mohou pozitivní okolnosti (hráč má *výhodu* na hod) nebo negativní okolnosti (hráč má *nevýhodu* na hod) ovlivnit tento hod. Pokud takováto situace nastane, hází hráč kostkou dvakrát a vybere si při nevýhodě menší hod, při výhodě větší. Nevýhoda nastává, například pokud hráč používá útok na dálku a jiný protivník stojí v jeho blízkosti. Hodnota , která musí být hozena, aby akce uspěla, je definována typem akce. Například, pokud hráč útočí na protivníka, musí hodit alespoň stejnou hodnotu jako protivníkovo obranné číslo.

Důležitou věc nutnou pochopit je systém, jakým jsou pravidla této hry koncipována. Pra vidla jsou popsána kaskádovitě, kdy konkrétní pravidlo má vyšší váhu než obecné pravidlo. Například, obecné pravidlo je, že každá postava může zaútočit jednou za kolo. Konkrétní pravidlo, které toto obecné pravidlo přepisuje, je například schopnost válečníků útočit víckrát za kolo.  $[19][20]$ 

# Návrh

Návrh aplikace představuje důležitý krok při vytváření softwaru. Tato kapitola popisuje návrh aplikace a problémy, které vznikly v průběhu návrhu.

Obrázek 5.1 zobrazuje schéma celého systému. Aplikace zpracovává data získaná ze vstupů a výsledek projektorem zobrazuje na stůl. Při kalibraci Kinectu navíc dochází k záznamu a zpracování promítaného obrazu.

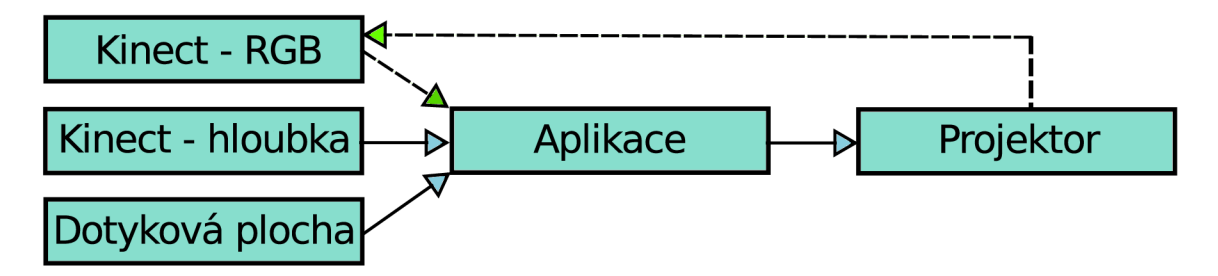

Obrázek 5.1: Schéma systému. Aplikace zpracovává data ze vstupů a výsledek promítá na stůl. Při kalibraci Kinectu aplikace zpracovává i barevný obraz tím vzniká zpětná vazba (přerušovaná zelená šipka).

### 5.1 Požadavky na aplikaci

Z pravidel hry a použití interaktivního stolu vyplývají požadavky a problémy na které je třeba si při vytváření aplikace dát pozor. Dále jsou rozepsány nejdůležitější požadavky a problémy, které bylo nutné vyřešit.

Kvůli rozsáhlosti pravidel a tomu, že dungeon master je pravidlům nadřazen, je třeba dát pozor na to, aby aplikace nesvazovala hráče a nestala se tak přítěží místo nástroje, který usnadní hraní. Proto byla funkčnost aplikace rozdělena do několika na sebe navazujících fází.

- 1. Zobrazení mapy
- 2. Zobrazení a pohyb jednotek po mapě
- 3. Interakce mezi jednotkami (schopnosti jednotek)

V každé fázi je aplikace použitelná a oproti předchozí fázi obsahuje funkčnost navíc. Apli kace nevyžaduje využití všech funkcí, které poskytuje, takže je jenom na hráčích do jaké míry aplikaci využijí.

Je nutné, aby aplikace byla schopná zobrazit velké množství herních prostředí, ve kterých se mohou odehrávat souboje a jednotek, které se soubojů mohou účastnit.

Z použité platformy interaktivního stolu vyplývají následující problémy, jejichž řešení je v následující kapitole popsáno:

- Menší DPI projektoru než monitoru
- Stín v obrazu tvořený rukou uživatele
- Odlišné pozorovací úhly uživatelů

#### 5.2 Návrh uživatelského rozhraní

Uživatelské rozhraní musí reflektovat použití Kinectu a dotykové plochy tak, aby se zmenšila šance na chybu a zpříjemnilo ovládání. Toho lze dosáhnou vhodnou velikostí prvků uživatelského rozhraní. Kvůli menšímu DPI než mají například monitory, je nutné volit větší prvky než při použití typického uživatelského rozhraní. Menší DP I ovlivní hlavně čitelnost písma. Proto je nutné volit větší a čitelnější písmo nebo nejlépe, pokud to jde, písmo nahradit piktogramy. Kromě nižšího DPI má použití projektoru ještě jednu nevýhodu. Díky tomu, že je projektor umístěn nad stolem vytváří ruka uživatele stín, který může zakrývat některé části uživatelského rozhraní.

Protože každý hráč sedí z jiné strany stolu, je nutné otáčet prvky UI pro každého hráče tak, aby bylo ovládání aplikace z každé strany stolu stejně příjemné.

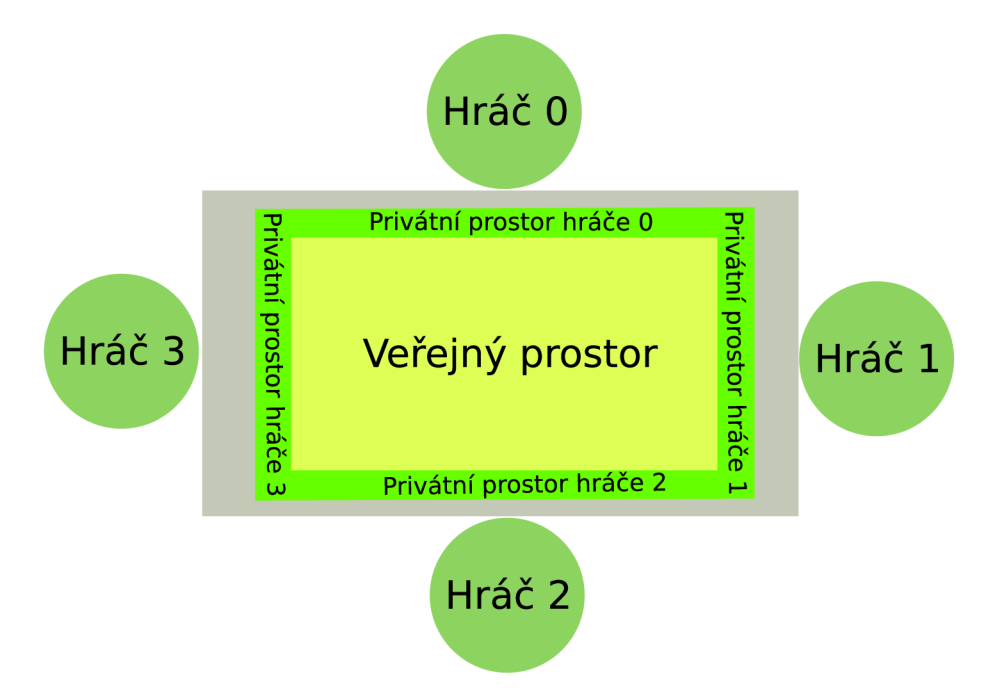

Obrázek 5.2: Rozdělení prostoru na veřejný prostor a privátní prostor každého hráče. Na stůl (šedá barva) je promítán obraz (zelená a žlutá barva).

Při návrhu uživatelského rozhraní aplikace byl prostor rozdělen na jednu veřejnou část určenou všem hráčům a jednu privátní část pro každého hráče. Obrázek 5.3 zobrazuje, jak je prostor rozdělen. Ve veřejné části se zobrazuje mapa. V privátní části jsou pak zobrazeny informace a ovládací prvky, které jsou relevantní pro hráče, který je vlastníkem této oblasti. Protože dungeon master má ve své privátní části více prvků než ostatní hráči, musí sedět u jedné z delších stran stolu. Kvůli jednoduší implementaci bylo rozhodnuto zvolit fixní pozici dungeon mastera u stolu.

#### **5.2.1** Mapa

Pro zobrazení mapy je výhodné obraz rozdělit na síť malých oblastí, takzvaných dlaždic. Typicky jsou dlaždice využívány k zobrazení běžných, opakujících se elementů. V paměti programu je tedy každá dlaždice uložena pouze jednou a vykresluje se na více míst [22]. Aplikace využívá dlaždice o stejné velikosti jako jedno herní pole (5 stop herního světa). Po vyzkoušení několika velikostí bylo rozhodnuto používat dlaždice o velikosti 50 px. Tato velikost umožňuje zobrazit dostatečně velký herní prostor a zároveň nejsou dlaždice příliš malé k ovládání. Kromě obrázku, každá dlaždice obsahuje i informace o terénu, který dlaždice představuje.

Pokud bude zobrazovaná mapa větší než veřejný prostor, který je k zobrazování určen, je možné posouvat mapu pomocí gesta na dotykové ploše.

#### **5.2.2** Radial menu

Při návrhu uživatelského rozhraní bylo nutné vyřešit výběr akcí jednotek. Bylo rozhodnuto neumístit výběr akcí do privátního prostoru hráče, ale vytvořit *radiál menu.* Toto menu se zobrazuje v mapě na pozici jednotky. Původně *radiál menu* zobrazovalo tlačítka v kruhu. Po vyzkoušení bylo zjištěno, že stín vytvářený rukou vadí při ovládání, proto byl kruh tlačítek změněn na půlkruh. Více *radiál menu* lze řetězit do stromu, pro přechod na nižší úroveň bylo do menu přidáno tlačítko uprostřed půlkruhu.

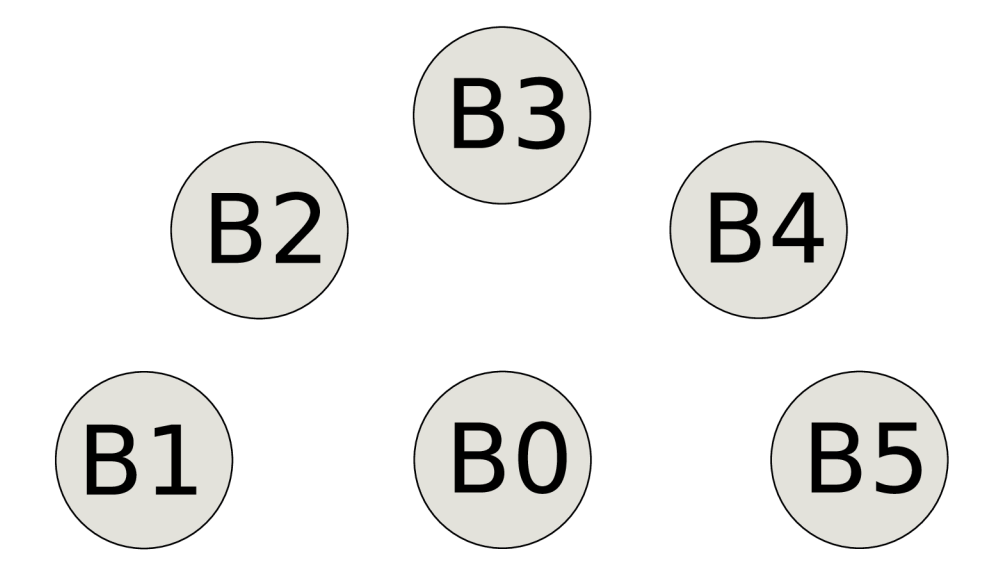

Obrázek 5.3: Návrh *Radiál menu* s pěti tlačítky a středovým tlačítkem B0 pro návrat o úroveň níž.

Každé *radiál menu* je přiřazeno právě jednomu uživateli ke kterému je otočeno, aby bylo pro uživatele snadné číst text na tlačítkách.

A by menu nezakrývalo pohled na mapu, je menu skryté dokud uživatel neumístí ruku nad pozici, kde se menu nachází. Pokud uživatel opustí oblast s menu, je menu zase skryto. A bylo uživateli jasné kde se menu nachází, objeví se toto menu na jednu vteřinu v místech, kde ho může uživatel očekávat.

#### **5.2.3 Privátn í prostor hráč ů**

Privátní prostor každého hráče obsahuje sadu virtuálních kostek, oznamovací box a potvrzovací tlačítka.

Virtuální kostky nejsou nějak propojeny se samotnou hrou a jdou například využít při hodech mimo souboj nebo pokud se hráči rozhodnou nevyužít pravidel a automatických hodů, které hra implementuje.

Informační box je místo kam hra každému hráči vypisuje informace o tom, co se stalo s jeho postavou. V boxu se vypisují například záchranné hody, útočné hody nebo změna životů. Díky tomu, že každý informační box je otočen k hráči kterému patří, je relativně obtížné pro ostatní hráče, aby si přečetli to co je zobrazeno. Díky této vlastnosti mohou být zobrazeny i informace o kterých by měl hráč rozhodovat, zda je řekne ostatním či nikoli. Například přesný počet životů.

Posledním prvkem v privátním prostoru jsou potvrzovací tlačítka. Těmito tlačítky hráč odpovídá na to, zda chce nebo nechce provést *oportunity attack.* Tato tlačítka také slouží k potvrzení kouzel, která vyžadují výběr plochy účinnosti. Dungeon master má navíc tlačítka pro přidání nové jednotky do mapy a pro úpravu mapy.

#### **5.2.4** Dialog pro výběr jednotky a mapy

Uložené jednotky a mapy jsou reprezentovány XML souborem. Výběr tohoto souboru pomocí dialogu poskytovaného operačním systémem je nevhodný pro dotykové ovládání kvůli malým ovládacím prvkům. Proto byl vytvořen nástroj pro výběr souboru, který se hodí pro dotykové ovládání.

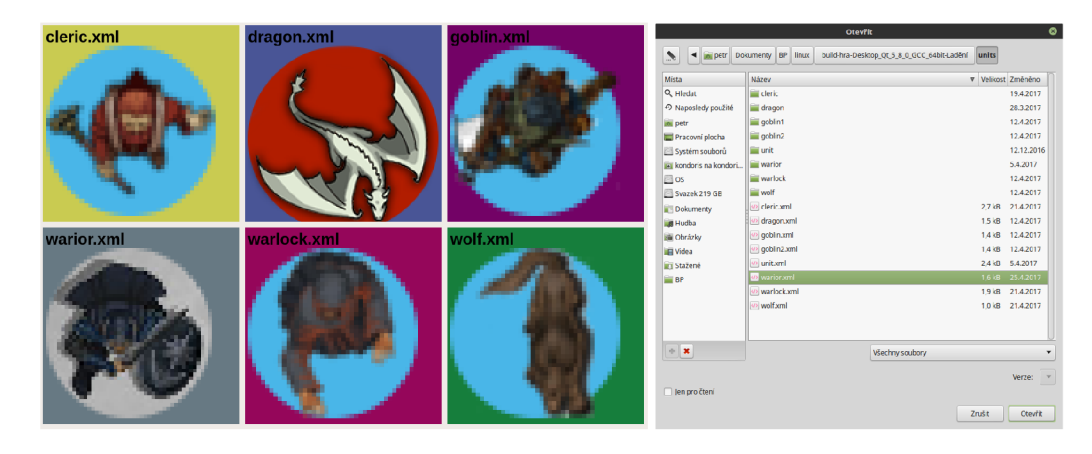

Obrázek 5.4: Vlevo: Výběr souboru jednotky ve hře. Vpravo: Ukázka dialogu pro výběr souboru operačního systému.

#### 5.3 Detekce a identifikace hráče

Jako detekce je v aplikaci označen proces zjištění pozice konce ruky hráče. Během detekce je také zjišťováno, kterému hráči detekovaná ruka patří. Jelikož z každé strany stolu sedí pouze jeden hráč, je možné hráče identifikovat podle strany, stolu u které sedí. Díky tomu je identifikátor hráče také identifikátorem pozice hráče, podle kterého jsou otáčeny prvky uživatelského rozhraní.

Zařízení *Kinect v2* nabízí následující datové proudy ze kterých jde získat pozici ruky [14]

- barevný obraz, 1920x1080
- infračervený obraz, 512x424
- hloubková data, 512x424

Po porovnání výhod a nevýhod byla pro detekci vybrána hloubková data. Jednou z výhod detekce pomocí hloubkových dat je jednoduché oddělení ruky, která je nad stolem, od zbytku obrazu. Další výhodou je neovlivnění detekce obrazem, který je promítán na stůl a tedy i na ruku. Nevýhodou oproti barevnému streamu je nižší kvalita obrazu.

K ovládání malých prvků uživatelského rozhraní slouží dotyková plocha. Detekce z *Kinectu* je použita pouze k identifikaci hráče který kliknul na dotykovou plochu a k zobrazování nebo skrývání menu v závislosti na pozici ruky. Prioritou detekce proto není přesné určení bodu ale spolehlivé detekování ruky hráče. Po vyzkoušení několika metod bylo rozhodnuto nevyhledávat v obraze pouze dlaň a prsty, ale výsledný bod hledat z celého těla hráče.

### 5.4 Prototypy

Při tvorbě práce bylo vytvořeno několik prototypů. Některé části prototypů musely být z různých důvodů pro další vývoj upraveny. Tato kapitola popisuje některé slepé uličky při vývoji aplikace a způsob, jak byl problém vyřešen.

Původní návrh aplikace počítal s ovládáním pouze pomocí *Kinectu* bez dotykové plochy. Byl implementován prototyp tohoto ovládání, který rozeznával kliknutí a tažení. Od tohoto typu ovládání bylo upuštěno ve prospěch ovládání pomocí dotykové plochy. Hlavním důvodem bylo malé rozlišení vstupu a relativně velká přesnost potřebná k ovládání aplikace. Promítaný obraz s rozlišením 1920x1080 px v hloubkových datech zabírá plochu pouze plochu cca 296x160 px. Pokud se tedy pozice prstu změní v hloubkových datech o jeden pixel, posune se odpovídající bod v promítaném obraze až o sedm pixelů. Toto vedlo k velké chybovosti a ovládání aplikace nebylo příjemné.

Další velkou změnou, ke které během vývoje systému došlo, byla změna operačního systému. Aplikac e byla původně vyvíjena pro operační systém *Windows.* Z důvodu špatné kalibrační aplikace pro dotykovou plochu, kterou *Windows* obsahuje a obtížnému řešení, které by tuto kalibraci nahrazovalo, bylo rozhodnuto aplikaci dále vyvíjet pro operační systém Linux . Kvůli této změně nebylo dále možné používat *Kinect SDK* pro získávání dat z *Kinectu.* Stejná funkcionalita byla nahrazena ovladači *libfreenectž.* 

Poslední významnou změnou byl způsob řešení, jakým je prováděna kalibrace *Kinectu.*  Uživatel byl při kalibraci vyzván, aby nejdříve nastavil parametry pro vyhledávání konce prstu (například vzdálenost stolu od kinectu). Poté uživatel mačkal na body, které se na stůl postupně promítaly. Z pozice prstu v těchto bodech se poté počítaly parametry pro mapování z hloubkových dat do promítaného obrazu. Tyto parametry byly ukládány v souboru

mimo aplikaci, takže kalibraci nebylo třeba provádět při každém spuštění. Tento způsob kalibrace byl později změněn na automatickou kalibraci pomocí šachovnice, která je přesnější a pro uživatele pohodlnější, (viz. kapitola 6.3).

# Implementace

Kapitola popisuje implementaci některých částí aplikace a použitý hardware a software. Implementace aplikace vychází z návrhu, který je popsán v předchozí kapitole.

## 6.1 Použitá sestava

Aplikace byla vyvíjena pro interaktivní  $ArtTable$ , který je umístěn v laboratoři O104. Tento interaktivní stůl se skládá z dotykové plochy od firmy Fortes, projektoru *BenQ GP-20*  a *Kinectu v2.* Projektor umožňuje promítání obrazu v rozlišení 1920x1080 px. Projektor je umístěn společně s *Kinectem* nad stolem pomocí konstrukce.

Aplikace byla spouštěna a vyvíjena na notebooku Asus N56VV s operačním systémem *LinuxMint 18.1.* 

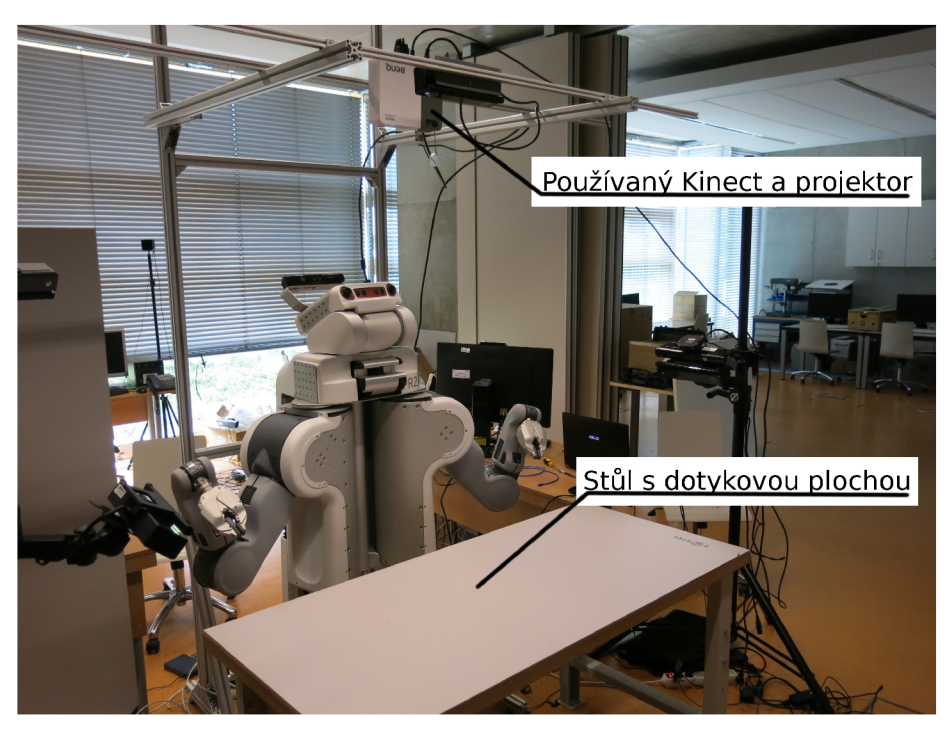

Obrázek 6.1: ArtTable v laboratoři O104.

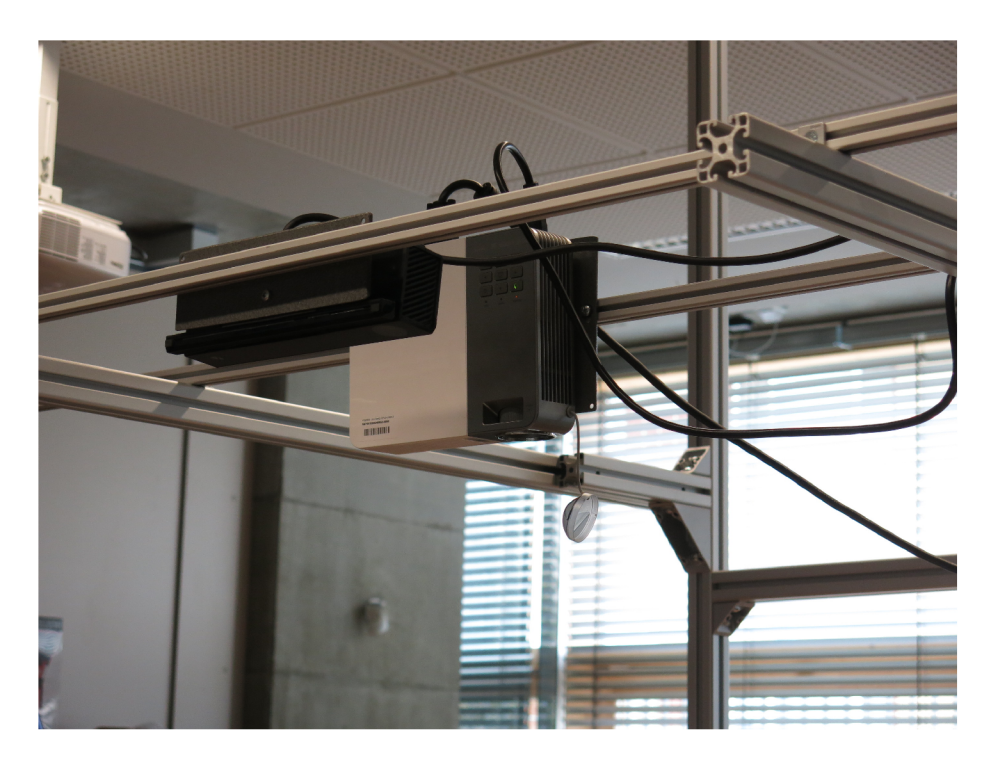

Obrázek 6.2: Detail umístění *Kinectu* a projektoru nad interaktivním stolem.

## 6.2 Použitý software

N a začátku vývoje bylo zvažováno použití enginu *Unity* s jazykem *C#.* Nakonec však bylo rozhodnuto aplikaci vytvořit s použitím frameworku *Qt* a jazyku *C++.* Hlavním důvodem byla větší znalost těchto nástrojů. Framevork *Qt* je použit ve verzi 5.8.0 a poskytuje potřebné nástroje pro tvorbu uživatelského rozhraní a pro jednoduchou 2D grafiku. Obě tyto vlastnosti jsou ve výsledné aplikaci využity. Pro tvorbu aplikace bylo využito vývojové prostředí *Qt Creator* ve verzi 4.2.1.

Pro získávání dat a komunikaci se zařízením *Kinect v2* je použito ovladače *libfreenect2* verze 0.2. [23]

Zpracování obrazu z *Kinectu je* prováděno pomocí *openCV* verze 3.2. *OpenCV* je knihovna zaměřující se na počítačové vidění. V aplikaci jsou využity následující části této knihovny:

- *core* pro datové typy a základní funkce
- *imgproc* pro úpravu obrazu
- *calib3d* pro kalibraci Kinectu a dotykové plochy

Všechny knihovny, které jsou v této kapitole zmíněny, jsou multiplatformní. Aplikaci by tedy mělo být možné použít i s jiným operačním systémem. Funkčnost pod jiným operačním systémem nebyla ověřena. Je možné, že pro použití na jiné platformě, by bylo nutné upravit některé části programu.

## 6.3 Kalibrace

Při práci s interaktivním stolem je nutné pracovat se souřadnými systémy následujících zařízení:

- Projektor
- Kinect RGB stream
- Kinect depth / IR stream
- Dotyková plocha

Před použitím je nutné vůči sobě tyto souřadné systémy kalibrovat. Aby nebylo nutné kalibrovat každé zařízení s každým, kalibrují se všechna zařízení pouze k jednomu souřadnému systému, který je poté používán. Pro tento účel byl zvolen souřadný systém projektoru, protože umožňuje nejjednodušší práci s grafickými prvky.

Barevný obraz z *Kinectu* je v aplikaci použit pouze mapovaný na hloubková data. Toto mapování provádí použitý ovladač *Ubfreenect2.* Vnitřní parametry *Kinectu,* které jsou potřebné k tomuto mapování, jsou z výroby zařízení uložené ve vnitřní paměti Kinectu [12]. Zbývá tedy vyřešit kalibraci hloubkových dat s projektorem a dotykové plochy s projektorem.

#### **6.3.1 Kalibrac e Kinect u**

Při každém spuštění aplikace se provádí automatická kalibrace *Kinectu* s promítaným obrazem. Výsledkem této kalibrace je homografie pro transformaci souřadnic a také rovina stolu. Rovina stolu je definována výškou stolu a mírou naklonění v obou osách x a y. Výšku stolu používá detekce jako parametr pro prahování. Naklonění slouží pro korekci hloubkových hodnot, aby bylo možné prahování použít. Kalibrace probíhá ve dvou krocích:

- 1. Nalezení stolu
- 2. Nalezení bodů na stole

Nalezení stolu probíhá zobrazením a detekcí bílého obdélníku přes celou promítanou plochu. V druhém kroku je promítnuta šachovnice a pomocí funkce **f indChessboardCorners**  z knihovny *OpenCV* jsou nalezeny vnitřní rohy ve vzoru. Tento krok kalibrace zachycuje obrázek 6.3. Z nalezených bodů je vypočítána homografie.

#### **6.3.2 Kalibrac e dotykov é plochy**

Při spuštění aplikace hry se předpokládá, že je dotyková plocha zkalibrovaná. Aby bylo možné používat dotykovou plochu, byly kromě aplikace hry vytvořeny další dvě aplikace. Jedna, která slouží k získání homografie mezi dotykovou plochou a promítaným obrazem, a druhá, která tuto homografiji používá ke korekci souřadnic z dotykové plochy. Tato aplikace vytváří vlastní virtuální zařízení, které poskytuje již opravené souřadnice dotykové plochy. Oddělení těchto aplikací od hry nechává možnost používat dotykovou plochu i k činnostem mimo hru.

#### **6.3.3 Kalibrac e zobrazovacíh o zařízen í**

Kalibrace zobrazovacího zařízení zajišťuje co nejvěrohodnější obraz a také to, že plochu obrazu bude možné snímat ostatními senzory (například, obraz není promítán mimo dotykovou plochu). Věrohodnost obrazu lze u většiny zařízení ovlivnit kalibrací barev nebo nastavením jasu a kontrastu. Pokud je zobrazovacím zařízením projektor, je třeba zajistit zaostření a pravoúhlý tvar obrazu. Nepravoúhlý tvar obrazu vzniká pokud je obraz promítán p od úhlem. Tento jev může být pro uživatele rušivý.

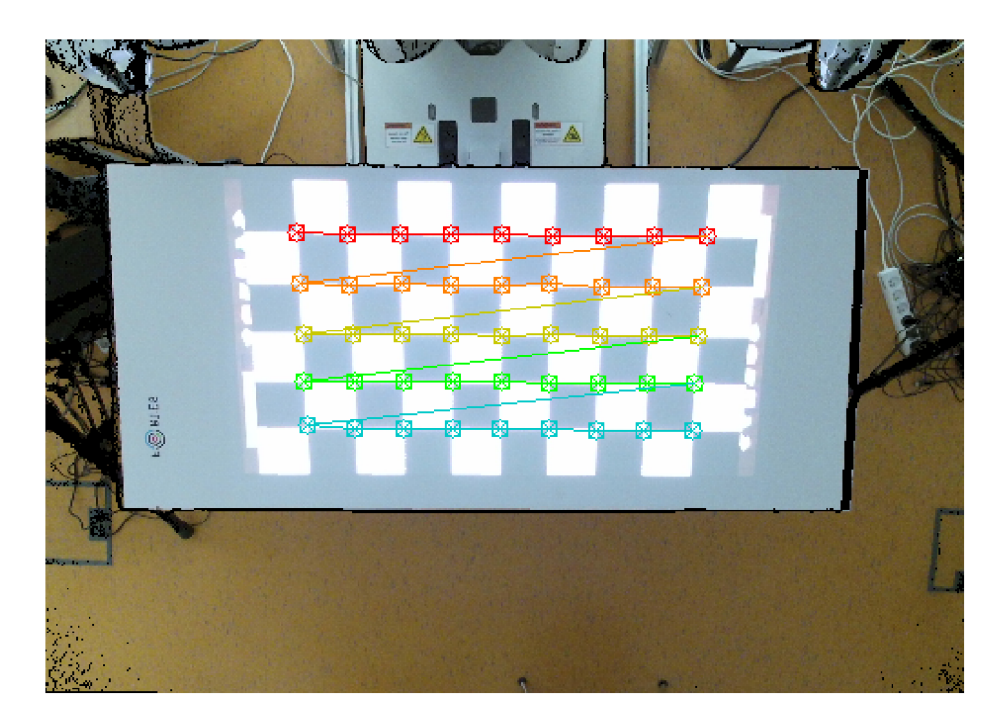

Obrázek 6.3: Ukázka barevného obrazu z Kinectu namapovaného na hloubková data pořízeného během kalibrace Kinectu. Do obrazu jsou vykresleny nalezené vnitřní rohy šachovnice.

### 6.4 Detekce a identifikace

Dále je popsán postup použitý pro detekci konce ruky hráče v hloubkových datech a identifikace hráče.

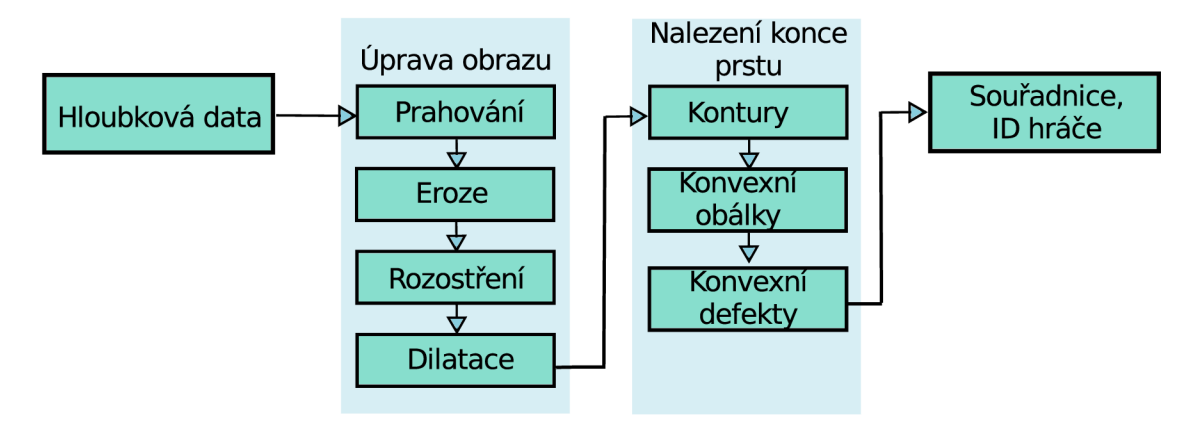

Obrázek 6.4: Schéma detekce a identifikace konce ruky hráče v hloubkových datech.

Hloubková data jsou maticí vzdáleností bodů od kamery. K těmto datům je přistupováno jako k jednokanálovému obrázku. Na něj jsou aplikovány funkce z knihovny *openCV* k nalezení požadovaného bodu. Obrázek 6.4 popisuje schematicky postup detekce. Nejdříve je provedeno prahování obrázku, které odděluje objekty nacházející se ve větší výšce než deska stolu. Výsledkem je černobílý obrázek, ve kterém je následně odstraněn šum pomocí funkcí eroze, rozostření a dilatace. Ve výsledném obrazu jsou hledány obvody bílých míst, kontury. Pro tyto kontury jsou hledány konvexní obálky. Konvexní obálka, která patří hráči, bude u jedné ze čtyř stran stolu a bude zabírat velkou plochu. Pro obálky, které mohou být hráči, jsou vyhledány konvexní defekty. Předpokládá se, že mezi rukou a tělem hráče bude největší konvexní defekt. Nejvzdálenější bod konvexního defektu od hrany stolu, u které sedí hráč, je nalezený bod.

Vodorovně s každou hranou stolu, v místech kde uživatelé sedí, je vedena přímka. Zjištěním vzájemné pozice těchto přímek a nalezené konvexní obálky lze zjistit, ze které strany stolu hráč sedí a přiřadit mu odpovídající identifikátor.

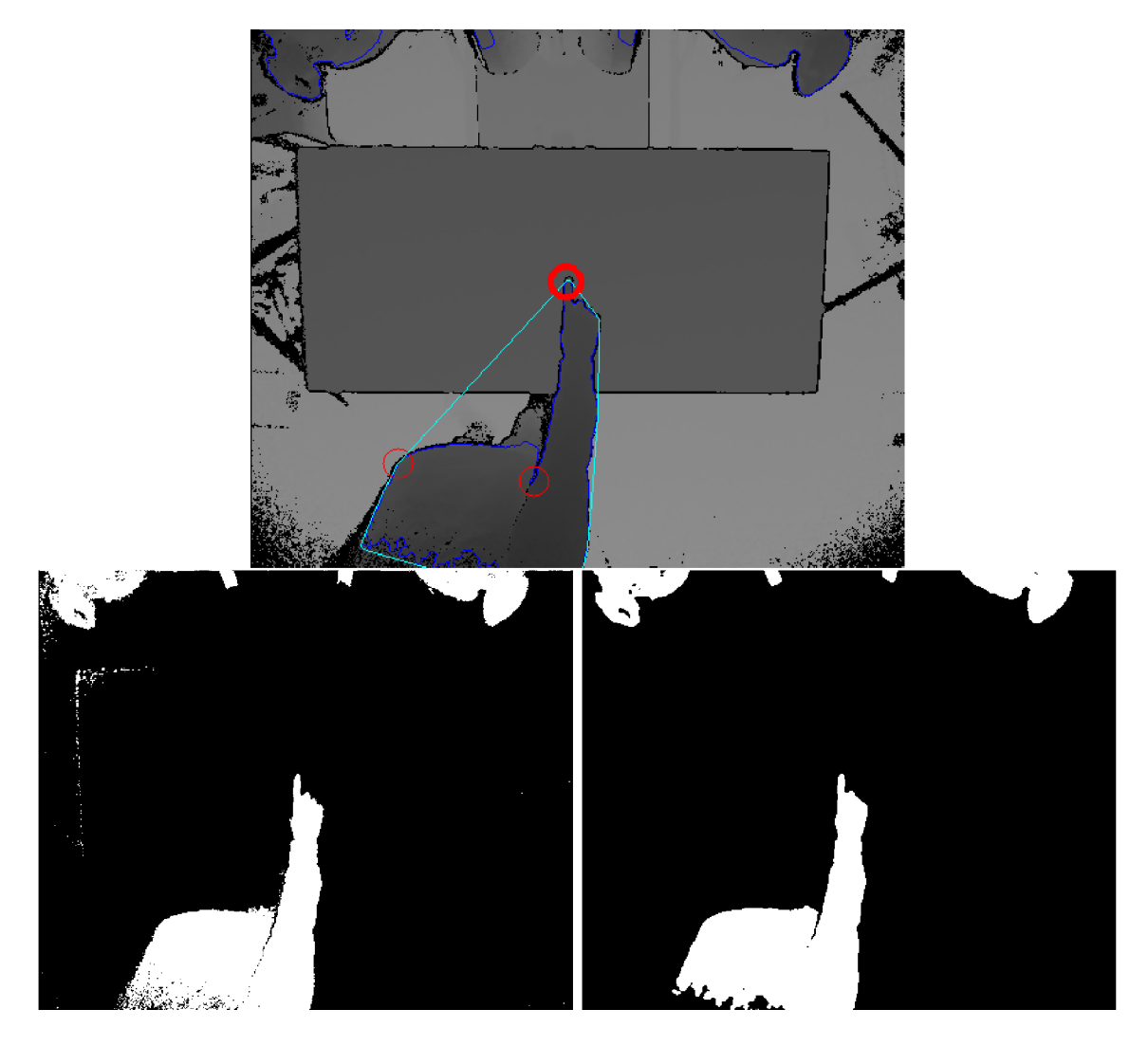

Obrázek 6.5: Jeden snímek v průběhu detekce. Nahoře: Snímek vizualizovaných hloubkových dat do odstínů šedé. Světlejší body na snímku jsou dále od kamery než tmavší body. Černé body jsou neplatné hodnoty. Do snímku jsou vykresleny prvky použité v detekci. Tmavě modrou čárou jsou nakresleny nalezené kontury, světle modře je zobrazena konvexní obálka nalezeného hráče, středy červených kruhů jsou body největšího konvexního defektu a silnější červený kruh reprezentuje nalezený bod. Dole: Obrázek po prahování hloubkových dat; před (vlevo) a po (vpravo) odstranění šumu.

#### 6.5 Externí soubory

Využití aplikace počítá s tím, že se hráči na hru připraví předem. Vytvoří si postavy, které bude možné nahrát do aplikace. Předpokládá se, že si dungeon master bude chtít připravit předem mapy, na kterých bude hra probíhat. Tato kapitola popisuje způsob, který je použit k ukládání map a postav.

Postavy i mapy nejsou ukládány jako jeden soubor, ale jako XML dokument a soubor obrázků, které mapa nebo postava využívá. Každý XM L soubor postavy obsahuje parametry postavy (síla, obratnost, obrané číslo ...) , relativní cesty k obrázkům které postava využívá, akce které může jednotka provést a parametry těchto akcí (jméno, typ akce, dosah, poškození  $\ldots$ ).

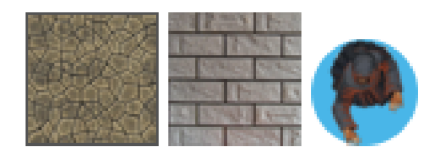

Obrázek 6.6: Vlevo a uprostřed: Ukázka obrázků dlaždic mapy. Vpravo: Ukázka obrázku postavy.

V XM L souboru mapy jsou popsány jednotlivé dlaždice, které mapa využívá a umístění obrázku dlaždice. Pozice, kde se bude dlaždice vykreslovat, jsou uložené pomocí obrázku, kde každý pixel reprezentuje jedno pole na mapě. Barva tohoto pixelu určí, jaká dlaždice bude v dané oblasti zobrazena. Pokud XM L soubor neobsahuje odkaz na obrázek s pozicemi dlaždic, nezobrazí se mapa, ale jsou načteny dlaždice do paměti. Toho lze využít při vytváření nové mapy.

Jelikož jsou obrázky které používají jednotky a dlaždice uloženy mimo aplikaci, lze jednoduše zobrazit velké množství prostředí a postav.

# Testování aplikace

Důležitou součástí tvorby softwaru je testování a zpětná vazba od uživatelů. Tato kapitola se věnuje návrhu, postupu a vyhodnocení testování. Dále kapitola řeší případné nápravy zjištěných nedostatků.

Pro získání zpětné vazby od uživatelů se dá použít mnoho metod a postupů. Pro potřeby této práce je použit framework DECIDE , který byl použit k hodnocení aplikace uživateli. Framework definuje následující body, jejichž dodržování pomáhá při tvorbě hodnotícího systému: [18]

- 1. Určení cílů hodnocení
- 2. Určení otázek
- 3. Určení hodnotící techniky
- 4. Určení praktických úkolů které se musí testovat
- 5. Rozhodnutí jak se vypořádat s etickými problémy
- 6. Získání, interpretace a prezentace dat

Cílem hodnocení je získat zpětnou vazbu od uživatelů, jejich zkušenosti při hraní hry. Důležitou oblast, na kterou je nutné se zaměřit, je intuitivnost ovládání, zvláště pak části aplikace které se váží k interaktivnímu stolu (intuitivnost gest).

Otázky jsou rozděleny do tří sekcí. První sekce zjišťuje, jaký mají hráči primární pocit z aplikace a jak je ovládání hry intuitivní. Druhá část se zaměřuje detailněji na některé prvky uživatelského rozhraní. Třetí část otázek se ptá na to, co si hráči myslí o konceptu interaktivního stolu.

Před samotným testováním uživatelé, kteří aplikaci testovali, souhlasili s vyplněním anonymního dotazníku a s tím, že videozáznam ze hry může být použit ve videu, které prezentuje aplikaci.

Pro potřeby hodnocení bylo využito Likertovo škálování. Likertovo škálování je metoda používaná pro určení míry stupně souhlasu či nesouhlasu s tvrzením, se kterým jsou respondenti výzkumu konfrontováni. Likertova škála, vyvinuta roku 1932, představuje jednu z nejspolehlivějších technik měření postojů [17]. Dotazník vytvořený pro účely testování nabízí následující škálu odpovědí:

- Naprosto souhlasím
- Souhlasím
- Nevím
- Nesouhlasím
- Naprosto nesouhlasím

### 7.1 Průběh testování

Testování aplikace probíhalo na interaktivním stole v laboratoři O104. Pro potřeby hodnocení bylo vytvořeno několik postav a map. Před začátkem testování hráči dostali papíry s vytištěnými postavami, které budou hrát a pokud bylo potřeba bylo jim vysvětleny schopnosti postav. Před začátkem hry nebylo hráčům vysvětleno, jak se aplikace ovládá, aby mohli objektivně zhodnotit intuitivnost ovládání.

Protože role dungeon mastera vyžaduje přípravu předem, hrál jsem tuto roli já . Z této pozice bylo možné koordinovat průběh testování a také pozorovat hráče. Po skončení prvního souboje hráči vyplnili první část formuláře týkající se jejich prvního dojmu z aplikace a intuitivnosti ovládání. Pokud bylo třeba, proběhla instruktáž a přistoupilo se k dalším soubojům. Po skončení hry byli hráči vyzváni, aby vyzkoušeli možnosti, které umožňuje role dungeon mastera (například úprava mapy). Následně hráči vyplnili zbytek formuláře a proběhla diskuze ke hře a k využití interaktivního stolu.

Kromě testování na uživatelích jsem zjišťoval vliv míry osvětlení v místnosti na chod aplikace. Jediné místo, které může být v aplikaci ovlivněno změnou osvětlení ve viditelném spektru je automatická kalibrace Kinectu. Testování bylo prováděno změnou osvětlení v místnosti a následném testu úspěšnosti kalibrace. Osvětlení v místnosti bylo upravováno pomocí žaluzií a vypínání/zapínání světel v místnosti.

### 7.2 Vyhodnocení testování

Z dotazníku vyplývá, že uživatelé považují ovládání za intuitivní. V první fázi testování hráčům zabralo nejvíce času zjistit, zdaj e nutné hodit na virtuálních kostkách po zmáčknutí tlačítka pro hod iniciativy nebo program provádí hod automaticky. Toto by bylo možné odstranit lepší indikací toho, která jednotka je právě na tahu. I přes tento nedostatek hráči přišli na veškerou funkčnost aplikace bez jakékoli instruktáže.

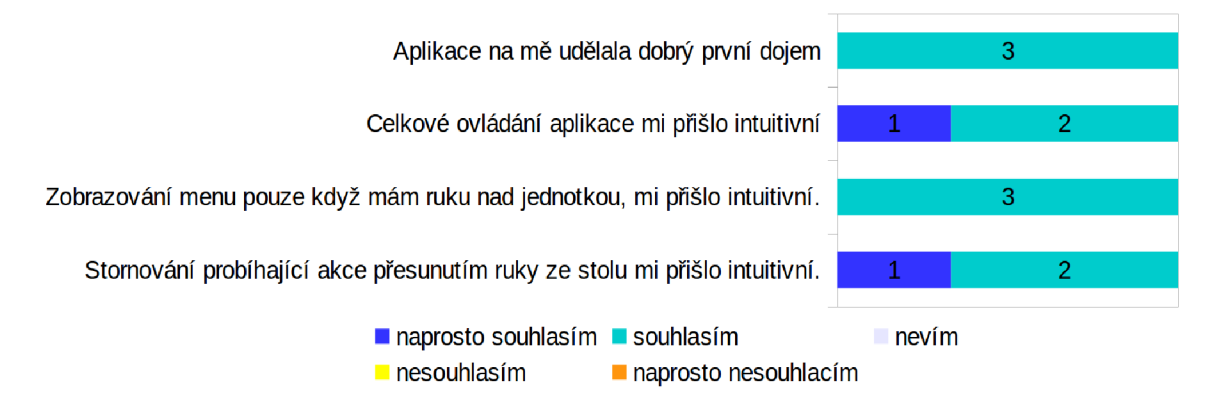

Obrázek 7.1: Gra f odpovědí na část dotazníku která se věnuje intuitivnosti ovládání.

V druhé části testování, které se věnovalo hodnocení různých částí uživatelského rozhraní, se u třetiny otázek hráči neshodli na stejném názoru. Zajímavým zjištěním může být, že i když se hráči neshodli na tom zda by raději používali virtuální kostky oproti fyzickým, shodli se na tom, že by virtuální kostky v programu zanechali. Dále se hráči neshodli na tom, zda by ocenili, kdyby se obraz nepromítal v místech, kde se nachází ruka a jak moc rušivé jim přišlo pokřivení obrazu, způsobené promítáním obrazu pod úhlem (velikost jedné strany obrazu je o 5cm kratší než protilehlá strana). Ze získaných odpovědí vyplývá, že jak ovládání aplikace pomocí *radiál menu,* tak skrývání tohoto menu v závislosti na pozici ruky, je vnímáno pozitivně. Byla pozitivně hodnocena možnost upravovat mapu. Tuto část aplikace by bylo možné dále rozvíjet přidáním náhledů k tlačítkům pro výběr dlaždic, spojením více obrázků do jedné dlaždice nebo přidáním automatického otáčení obrázků v závislosti na okolních dlaždicích.

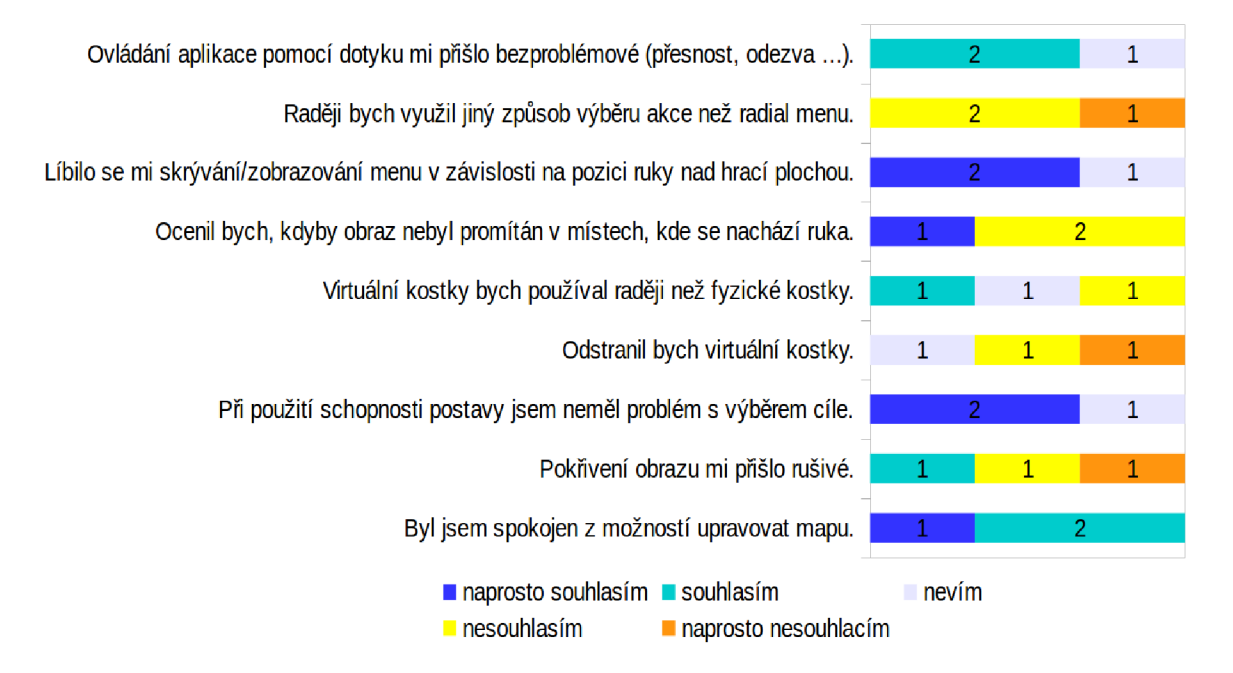

Obrázek 7.2: Gra f odpovědí části dotazníku věnující se čáscem uživatelského rozhraní.

Ve třetí části formuláře byl hodnocen interaktivní stůl. Z odpovědí vyplývá, že se hráčům koncept líbí, ale na tom, zda se tento koncept rozšíří, se neshodnou. Pokud by hráči měli k dispozici interaktivní stůl, upřednostňovali by k hraní *Dungeons & Dragons* jeho využití.

Díky testování bylo objeveno několik různě závažných chyb. Nejméně závažné byly chyby, které vznikly při přepisu postav z papírové formy do XML souboru. Tyto chyby byly po odhalení opraveny a dále testování pokračovalo s postavami, které odpovídaly papírové předloze. Objeveny byly také závažnější chyby, které vyžadovaly úpravu v kódu aplikace. Například válečníkova schopnost *second wind,* která šla místo jednou za odpočinek používat každé kolo nebo zásah do postavy, která v kritickém stavu leží na zemi a hází záchranné hody proti smrti, způsobí extra hod na záchranu místo automatického neúspěchu (jak je psáno v pravidlech). Toto způsobilo komickou situaci, kdy se jeden z goblinů, poté co dostal zásah válečným kladivem, stabilizoval. Po skončení testování byly tyto chyby opraveny.

N a základě diskuze, ke které došlo po testování, byly přidány do aplikace některé funkce, které uživatelům při hraní chyběly. Konkrétně jde o umožnění dungeon masterovi upravovat životy a odebírat jednotky, když nejsou jednotky na tahu. Tyto funkce byly implementovány

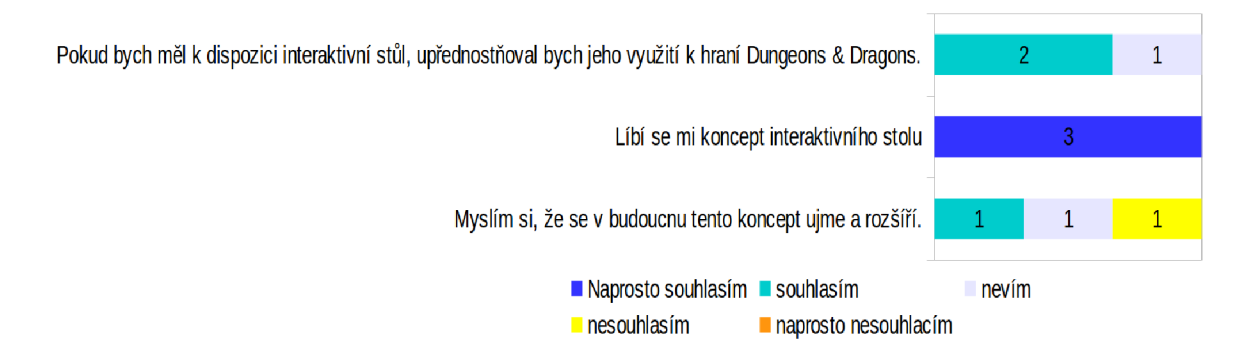

Obrázek 7.3: Gra f odpovědí části dotazníku, která se věnuje názorům hráčů na koncept interaktivního stolu.

přidáním *radiál menu* každé jednotce, které se zobrazí když dungeon master klikne na jednotku.

Uživatelé si při hraní stěžovali na špatnou ergonomii jednoho místa. Konstrukce stolu u tohoto místa brání v pohodlném sezení. Pokud by byl interaktivní stůl využíván k hraní, bylo by třeba tento problém vyřešit úpravou nebo výměnou stolu.

Detekce hráče a rozpoznávání, u které strany stolu hráč sedí, byla téměř bezchybná. Během celého testu byl hráč rozpoznán špatně pouze jednou.

Z testování vlivu světelných podmínek na kalibraci bylo zjištěno, že kalibrace probíhá snáze v méně osvětlené místnosti. Po upravení parametrů k prahování obrazu při kalibraci, proběhla kalibrace úspěšně za všech testovaných světelných podmínek.

# Závěr

Cílem této práce bylo vytvořit uživatelské rozhraní pro hraní stolní hry *Dungeons & Dragons,* které bude promítáno projektorem na stůl a s prvky tohoto uživatelského rozhraní se bude interagovat pomocí gest. Pro tvorbu této aplikace jsem zvolil interaktivní stůl Art-*Table,* který používá projektor pro zobrazení obrazu a pro interakci dotykovou plochu s *Kinectem.* Během této práce jsem se seznámil s některými již vytvořenými interaktivními stoly a s technologiemi používanými těmito stoly.

A b y bylo možné pracovat se zařízeními, které *ArtTable* poskytuje, bylo nutné zajistit kalibraci těchto zařízení. Na základu matematického modelu kamery byla implementována kalibrace v aplikaci. Poznatky z kalibrace kamery jsem pak využil i při kalibraci dotykové plochy.

Aplikac e využívá pro interakci dotykovou plochu a zařízení *Kinect v2. Kinect* poskytuje hloubková data. Byl vyvinut a implementován algoritmus, který tato data zpracovává a díky kterému jsou identifikováni hráči a je nalezena pozice ruky hráče nad stolem. Tyto informace slouží k zobrazování prvků uživatelského rozhraní pouze hráčům, kterým prvek náleží. Díky tomu je možné prvky uživatelského rozhraní otáčet podle pozice hráče u stolu. Informace o pozici hráčů ve scéně umožňuje přiřadit události na dotykové ploše jednotlivým hráčům.

Vytvořená aplikace implementuje základní pravidla hry. Byl o ověřeno, že aplikace je použitelná jako užitečná pomůcka pro hraní. Použití této aplikace zrychlilo a zjednodušilo hru. Do aplikace by bylo možné implementovat další část pravidel jako například další schopnosti postav, stavy jednotek nebo přetrvávající efekty na mapě. Dalším možným rozšířením aplikace by mohl být interface pro jednodušší vytváření postav.

Aplikac e byla otestována a zhodnocena v praxi. Hráčům přišlo uživatelské rozhraní intuitivní. Ocenili otáčení prvků uživatelského rozhraní k pozici, kde sedí a schopnost aplikace detekovat a identifikovat hráče (přiřazování jednotek hráči, zobrazování/skrývání *radial menu ...).* Hráčům se vytvořená aplikace líbila, jejich reakce svědčí o vhodnosti využití interaktivního stolu pro hraní deskových her.

# Literatura

- [1] Capacitive sensing. [Online; navštíveno 11. 5. 2017]. URL hhttps://en.[wikipedia.org/wiki/Capacitive\\_sensin](http://wikipedia.org/wiki/Capacitive_sensing)g
- [2] Dungeons and Dragons Then and Now. [Online: navštíveno 11. 5. 2017]. URL http://chr[isbrooks.org/blog/2011/01/27/dungeons-and-dragons-then](http://isbrooks.org/blog/2011/01/27/dungeons-and-dragons-then-)and-now-html/
- [3] How can a screen sense touch? A basic understanding of touch panels. [Online; navštíveno 11. 5. 2017]. URL http[://www.eizo.com/library/basics/basic\\_understanding\\_of\\_touch\\_panel](http://www.eizo.com/library/basics/basic_understanding_of_touch_panel/)/
- [4] Illuminating Clay. [Online; navštíveno 11. 5. 2017]. URL https://i.[ytimg.com/vi/7f61KotMvdQ/maxresdefault.jpg](http://ytimg.com/vi/7f61KotMvdQ/maxresdefault.jpg)
- [5] Innovative Sony Xperia Projector. [Online; navštíveno 11. 5. 2017]. URL http://[itechfuture.com/](http://itechfuture.com/)innovative-sony-xperia-projector/
- [6] NUI Group Community Wiki. [Online; navštíveno 11. 5. 2017]. URL http://wiki.nuigroup.com/Main Page
- [7] Tangible User Interface. [Online; navštíveno 11. 5. 2017]. URL http://tui.umerfarooqofficial.com/?pagename=gallery
- [8] WIMP (computing). [Online; navštíveno 11. 5. 2017]. URL https://en.wikipedia.org/wiki/WIMP\_(computing)
- [9] *NUI Group, Multi-Touch Technologies.* 2009.
- [10] Dolcourt, J.: Sony Xperia Touch beams out Android you can tap (hands-on). 2017, [Online; navštíveno 11. 5. 2017]. URL [https://www.cnet.com/products/sony-xperia-touch/preview](https://www.cnet.com/products/sony-xperia-touch/preview/)/
- [11] Gary Bradski, A. K.: *Learning OpenCV*. O'Reilly Media, Inc., 2008, ISBN 1491937963.
- [12] Herrera, D.; Kannala, J.; Heikkilä, J.: Joint depth and color camera calibration with distortion correction. *IEEE Transactions on Pattern Analysis and Machine Intelligence,* ročník 34, č. 10, 2012: s. 2058-2064.
- [13] Martínez-Zarzuela, M.; Pedraza-Hueso, M.; Díaz-Pernas, F.; aj.: Indoor 3D video monitoring using multiple Kinect depth-cameras. The International Journal of *Multimedia & Its Appli cations (IJMA) Vol.6,* 2014.
- [14] Microsoft: Kinect hardware. 2017, [Online; navštíveno 11. 5. 2017]. U R L **https: //developer.[microsoft.com/en-us/windows/kinect/hardware](http://microsoft.com/en-us/windows/kinect/hardware)**
- [15] Müller-Tomfelde, C : *Tabletops Horizontal Interactive Displays.* Springer-Verlag London, **2010,** ISB N 978-1-84996**-112**-7, doi**:10.1007**/978-1-84996-113-4.
- [16] Piper, B.; Ratti, C.; Ishii, H.: Illuminating clay: a 3-D tangible interface for landscape analysis. In *Proceedings of the SIGCHI conference on Human factors in computing systems, ACM, 2002, s.* 355-362.
- [17] Rod , A. : Likertovo škálování. *E-LOGOS Electronic Journal For Philosophy,* **2012,**  ISS N 1211**-0442.**
- [18] Sharp, Y . a. P. J., Helen a Rogers: *Interaction design: beyond human-computer interaction.* John Wiley, 2007, ISBN 0-471-49278-7.
- [19] Team, W. R.: *Dungeon Master's Guide*. D&D Core Rulebook Series, Wizards of the Coast, 2014, ISBN 9780786965625. URL https://books.google.cz/books?id=1lWyoAEACAAJ
- [20] Team, W. R.: *Player's Handbook.* D&D Core Rulebook Series, Wizards of the Coast, 2014, ISBN 9780786965601. URL https://books.google.cz/books?id=ZjzjoAEACAAJ
- [21] Wilson, A. D.: PlayAnywhere: a compact interactive tabletop projection-vision system. In *Proceedings of the 18th annual ACM symposium on User interface software and technology,* ACM , 2005, s. 83-92.
- [22] Wolf, M. : *Before the Crash: Early Video Game History.* Contemporary approaches to film and media series, Wayne State University Press, 2012, ISBN 9780814337226. U R <sup>L</sup> **https: //books.google**.cz**/books?id=oK3D4i51dKgC**
- [23] Xiang, L.; Echtler, F.; Kerl, C.; aj.: libfreenect2: Release 0.2. Duben 2016, doi**:10.5281**/zenodo**.50641.**  U R <sup>L</sup> **https: //doi.org/10.5281/zenodo.50641**

# Příloha A

# Obsah přiloženého CD

- **sources/-** Zdrojové soubory k vytvořeným aplikacím
	- **hra/-** aplikace hry
	- **touch-device/-** aplikace pro korekci dotykové plochy
	- **calibration/ -** aplikace pro kalibraci dotykové plochy
- **bin/-** Vytvořené aplikace v binární podobě
	- **hra/-** aplikace hry
	- **touch-device/-** aplikace pro korekci dotykové plochy
	- **calibration/ -** aplikace pro kalibraci dotykové plochy
- **examples** příklady map a jednotek
	- **maps/**
	- **units /**
- **tex/-** Zdrojové soubory k této práci
- **dokumentace.pdf-** Tato práce ve formátu pdf
- **video.mp4-** Video prezentující tuto práci
- **README**